Документ подписан простой электронной подписью Информация о владельце: Должность: директор Дата подписания: 14.07.2023 09:36:08

### ФИО: Ильшат Ринатович Мухаме**тури НИСТЕРСТВО НАУКИ И ВЫСШЕГО ОБРАЗОВАНИЯ РОССИЙСКОЙ ФЕДЕРАЦИИ**

<sup>уникальный прослерайтычное государственное бюджетное образовательное учреждение высшего</sup> aba80b84033c9ef196388e9ea0434f90a83a40954ba270e84bcbe64f02d1d8d0<br>**ba80b84033c9ef19638e9ea0434f90a83a40954ba270e84bcbe64f02d1d8d0**<br>**hallinghallinghallinghallinghallinghallinghallinghallinghallinghallinghallinghallinghallin** 

университет им. А.Н. Туполева-КАИ» (КНИТУ-КАИ) Чистопольский филиал «Восток»

## **МЕТОДИЧЕСКИЕ УКАЗАНИЯ К ЛАБОРАТОРНЫМ РАБОТАМ** по дисциплине

### **ТЕОРИЯ ИНФОРМАЦИИ И КОДИРОВАНИЯ**

Индекс по учебному плану: **Б1.О.17** Направление подготовки: **09.03.01 Информатика и вычислительная техника** Квалификация: **Бакалавр** Профиль подготовки: **Автоматизированные системы обработки информации и управления** Типы задач профессиональной деятельности: **проектный,**

**производственно-технологический**

Рекомендовано УМК ЧФ КНИТУ-КАИ

Чистополь 2023 г.

### Введение

Данные методические указания предназначены для проведения лабораторных работ по дисциплине «Теория информации и кодирования»

Лабораторные работы ориентированы на изучение программирования циклов и использования подпрограмм для управления вычислительным процессом при работе с системами счисления, а также использования языка программирования C++ для вычисления количества информации.

Лабораторные работы выполняются с помощью программной модели учебной ЭВМ, которая достаточно проста для освоения базовых понятий архитектуры (система команд, командный цикл, способы адресации, уровни памяти, способы взаимодействия процессора с памятью и внешними устройствами) современной ЭВМ [4].

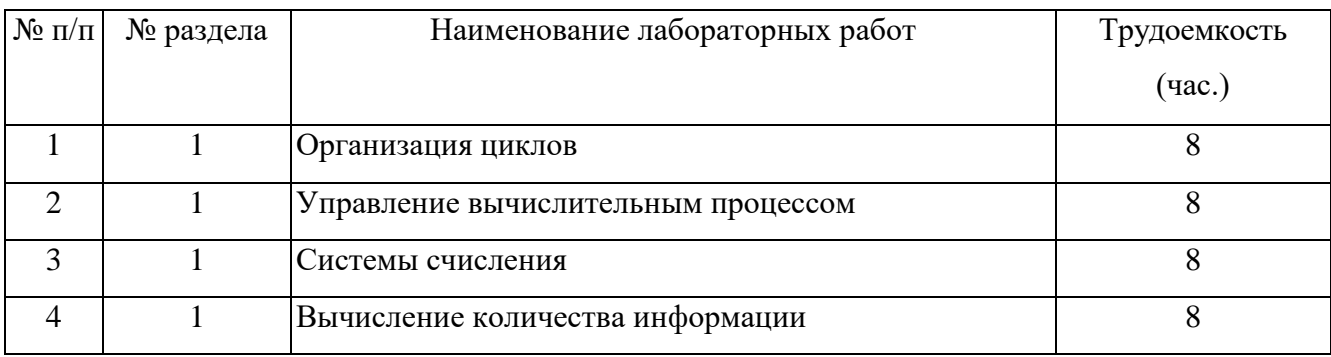

#### 1 Лабораторная работа №1 «Организация циклов»

#### 1.1 Цель работы

Целью настоящей лабораторной работы является составление программы для реализации циклического алгоритма вычисления значения функции  $y(x)$ .

#### 1.2 Общие положения

Для решения задач теории информации с помощью ЭВМ необходимо уметь составлять программы с использованием циклов.

Цикл - это управляющая структура, которая организует многократное выполнение указанных в алгоритме действий.

Последовательность инструкций, предназначенная для многократного исполнения, называется телом цикла. Единичное выполнение тела цикла называется итерацией. Выражение, определяющее, будет в очередной раз выполняться итерация или цикл завершится, называется условием выхода или условием окончания цикла (либо условием продолжения в зависимости от того, как интерпретируется его истинность — как признак необходимости завершения или продолжения цикла). Переменная, хранящая текущий номер итерации, называется счётчиком итераций цикла или просто счётчиком цикла. Цикл не обязательно содержит счётчик, счётчик не обязан быть один — условие выхода из цикла может зависеть от нескольких изменяемых в цикле переменных, а может определяться внешними условиями (например, наступлением определённого времени), в последнем случае счётчик может вообще не понадобиться.

#### 1.3 Задание на лабораторную работу №3

1. Ознакомиться с архитектурой учебной ЭВМ (Приложение 4).

- 2. Выбрать вариант задания из таблицы Приложения 1.
- 3. Составить структурную схему алгоритма решения задачи.

4. Записать в ОЗУ программу на языке ассемблер учебной ЭВМ [4] для реализации своего варианта функции у(х).

5. Ввод программы осуществить в мнемокодах в окно «Текст программы» с последующим ассемблированием.

6. Установить начальное значение аргумента **X** в устройство ввода **IR**.

7. Выполнить в режиме «Шаг» введенную последовательность команд, фиксируя изменения значений регистров процессора и ячеек памяти.

8. Выполнить сброс внутренних регистров процессора нажатием на панели управления учебной ЭВМ красной кнопки «R».

9. Установить начальное значение аргумента **x** в устройство ввода IR.

10. Выполнить в режиме «Работа» введенную последовательность команд, фиксирую результат работы программы в регистре вывода  $OR$ .

11. Оформить отчет по лабораторной работе в соответствии с правилами оформления текстовых документов (Приложение 5);

12. Титульный лист отчета оформить в соответствии с Приложением 2;

13. Отчет по лабораторной работе разместить на прилагаемом к отчетам лазерном диске типа CD-RW.

#### 1.4 Ход работы

В процессе работы выполнить следующие действия:

- 1) включить компьютер;
- 2) загрузить программную модель учебной ЭВМ[4];
- 3) составить структурную схему алгоритма решения задачи;
- 4) составить на языке ассемблер программу для вычисления функции  $y(x)$ .

## 1.5 Структурная схема алгоритма

Структурная схема циклического алгоритма для вычисления функции  $y = x^n$ приведена на рис. 1.

> Начало Ввод  $x, n$  $y \coloneqq 1$  $y := y \times x$  $n \coloneqq n-1$ нет  $n=0$ ? да Вывод у Конец

Рисунок 1 - Структурная схема циклического алгоритма

### **3.6 Программа на ассемблере**

Запишем программу для реализации циклического алгоритма вычисления функции:

 $y = x^n$ 

Текст программы: In<br>Wr 50; яч.50 := Х Hlt In Wr 51; яч.  $51 := n$ Rd #1; Wr 32;  $\text{M} = \text{M} = 32 := \text{V} = 1$ m: rd 32 Mul 50 Wr 32;  $A_y = 32 := Y \times X$ Rd 51 Sub  $#1$ Wr 51;  $\mathbf{M} = \mathbf{n} - 1$ Jnz m Rd 32 Out Hlt

Результаты работы программы представлены в виде снимка с экрана (рис. 2).

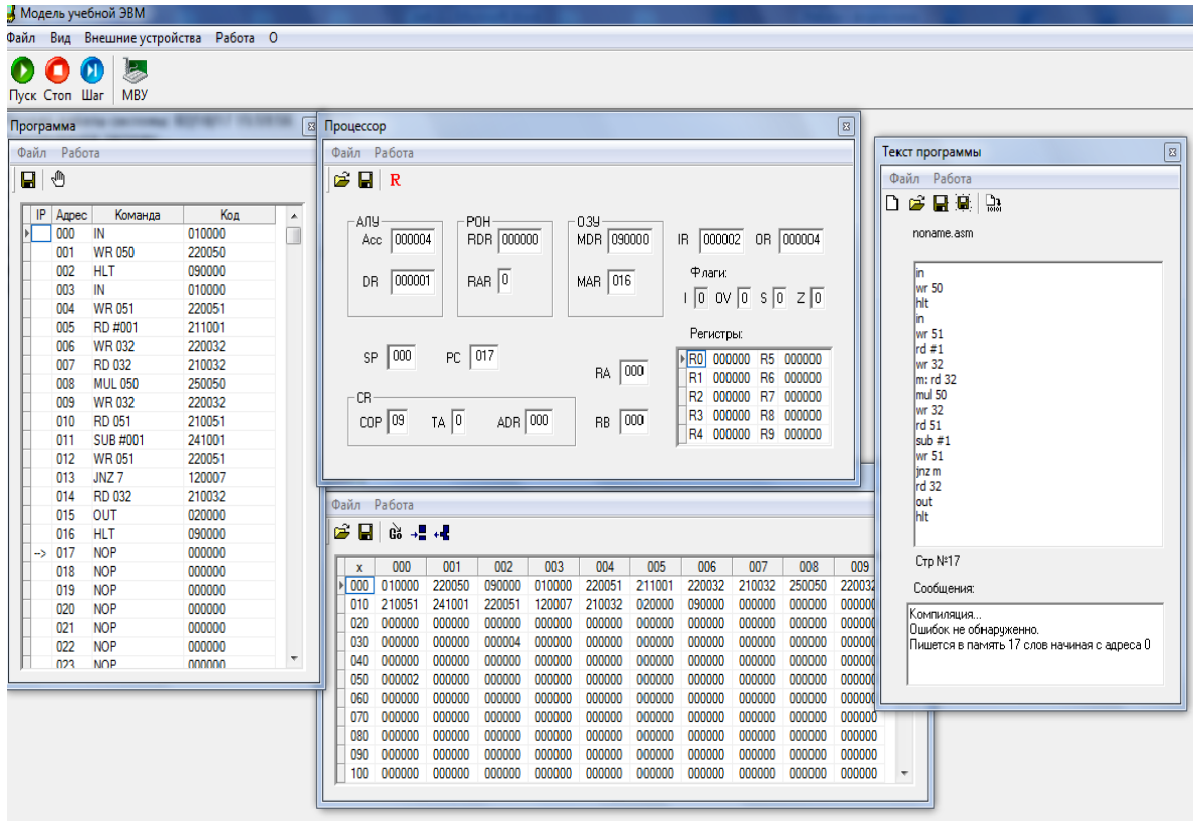

Рисунок 2 – Результаты работы программы

### **1.6 Содержание отчета**

Отчет по лабораторной работе №1 должен содержать:

- 1) оглавление;
- 2) описание цели работы;
- 3) описание хода работы в соответствии с данными методическими указаниями;
- 4) выводы по результатам выполнения работы;
- 5) список литературы;

#### **Выводы**

В результате выполнения данной лабораторной работы приобретены навыки выполнения программ на ассемблере для реализации циклических алгоритмов.

#### **Список литературы**

- 1. Панин В.В. *«*Основы теории информации: учебное пособие для вузов». 4 изд. испр. – М: БИНОМ, 2011. – 448 с.
- 3. Кельберт М. Я., Сухов Ю. М. «Вероятность и статистика в примерах и задачах. Том 3. Теория информации и кодирования» Издательство: "МЦНМО" (2014)
- 4. Жмакин А. П. Архитектура ЭВМ (+ CD-ROM); БХВ-Петербург Москва, 2010. - 238 c.
- 5. МакГрат Майк. *«*Программирование на С для начинающих». М: Эксмо,  $2016. - 192$  c.
- 6. Страуструп Б. «Программирование. Принципы и практика с использованием C++». - М: Вильямс. 2016. – 1328 с.
- 7. Валянский С.И*.* «Теория информации и образование» Издательство: "Ассоциация исследователей российского общества (АИРО-XXI)" (2013)
- 8. Кудряшов Б.Д*.* «Теория информации. Учебник для вузов. Гриф УМО вузов России» Серия: "Учебник для ВУЗов". Издательство: "Питер"  $(2009) - 320$  c.
- 9. Вентцель Е.С. «Теория вероятностей: Учеб. для вузов». 6-е изд. стер. — М.: Высш. шк., 1999.— 576 c.2
- 10. Раздел учебника «Основы теории информации» http://teo-inf1.narod.ru

#### 2 Лабораторная работа №2 «Управление вычислительным процессом»

#### 2.1 Цель работы

Целью настоящей лабораторной работы является составление программы для реализации часто встречающихся процедур в виде подпрограмм

#### 2.2 Общие положения

Для решения задач теории информации с помощью ЭВМ необходимо уметь составлять программы с использованием подпрограмм.

При решении задач теории информации часто встречаются ситуации, когда одинаковые действия необходимо выполнять многократно в разных частях программы (например, вычисление функции возведения в степень). При этом с целью экономии памяти не следует многократно повторять одну и ту же последовательность команд - достаточно один раз написать подпрограмму (в терминах языков высокого уровня — процедуру) и обеспечить правильный вызов этой подпрограммы и возврат в точку вызова по завершению подпрограммы.

Для вызова подпрограммы необходимо указать ее начальный адрес и памяти и передать (если необходимо) параметры — те исходные данные, с которыми будут выполняться предусмотренные в подпрограмме действия. Адрес подпрограммы указывается в команде вызова CALL, а параметры могут передаваться через определенные ячейки памяти, регистры или стек.

Возврат в точку вызова обеспечивается сохранением адреса текущей команды (содержимого регистра РС) при вызове и использованием в конце подпрограммы команды возврата RET, которая возвращает сохраненное значение адреса возврата в РС.

### 2.3 Задание на лабораторную работу №2

1. Ознакомиться с архитектурой учебной ЭВМ (Приложение 4).

2. Выбрать вариант задания из таблицы Приложения 1. Заданы начальные адреса трех массивов чисел. В каждом массиве найти максимальное число, затем найти среднее арифметическое значение этих трех максимальных чисел.

3. Составить структурную схему алгоритма решения задачи.

4. Записать в ОЗУ программу на языке ассемблер учебной ЭВМ [4] для реализации своего варианта задания.

5. Ввод программы осуществить в мнемокодах в окно «Текст программы» с последующим ассемблированием.

6. Установить значение параметров массивов в заданных ячейках памяти.

7. Выполнить сброс внутренних регистров процессора нажатием на панели управления учебной ЭВМ красной кнопки «R».

8. Выполнить в режиме «Работа» введенную последовательность команд, фиксирую результат работы программы в регистре вывода OR.

9. Оформить отчет по лабораторной работе в соответствии с правилами оформления текстовых документов (Приложение 5);

10. Титульный лист отчета оформить в соответствии с Приложением 2;

11. Отчет по лабораторной работе разместить на прилагаемом к отчетам лазерном лиске типа CD-RW.

### 1.4 Ход работы

В процессе работы выполнить следующие действия:

- 1) включить компьютер;
- 2) загрузить программную модель учебной ЭВМ[4];
- 3) составить структурную схему алгоритма решения задачи;
- 4) составить на языке ассемблер программу для вычисления своего варианта задания.

## **2.5 Структурная схема алгоритма**

Структурная схема алгоритма работы основной программы показана на рис. 1.

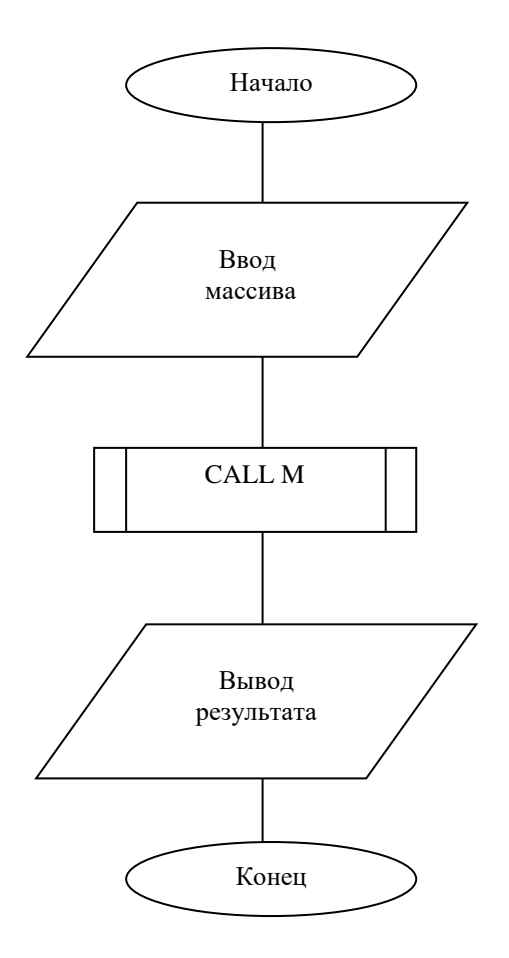

Рисунок 1 – Структурная схема алгоритма работы основной программы

Структурная схема алгоритма работы подпрограммы приведена на рис. 2

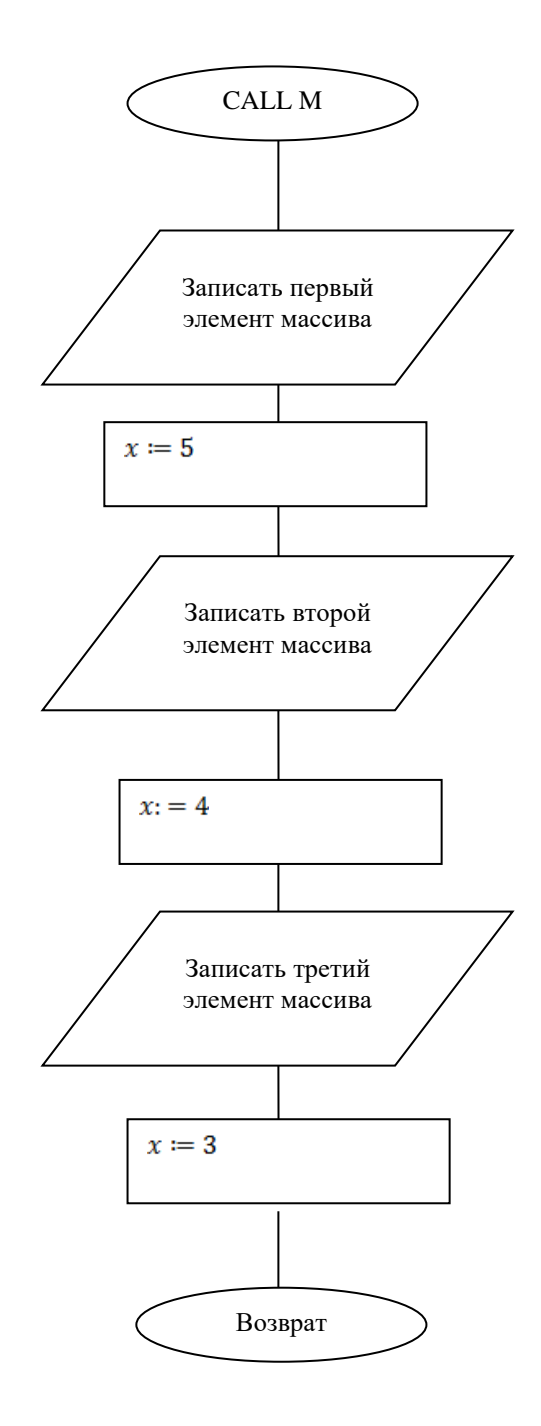

Рисунок 2 – Структурная схема алгоритма работы подпрограммы

### **2.6 Программа на ассемблере**

Заданы три массива, напишем программу для вычисления среднего арифметического данных массивов.

Текст программы: IN RD #66 WR R1 RD #5 WR R2 CALL M WR R6 RD #75 WR R1 RD #4 WR R2 CALL M WR<sub>R7</sub> RD #83 WR R<sub>1</sub> RD #3 WR R2 CALL M ADD R7 ADD R6 DIV #3 OUT HLT M: RD @R1 WR<sub>R3</sub> L2: RD @R1+ WR R4 SUB R3 JS L1 MOV R3, R4 L1: JRNZ R2, L2 RD R3 RET

Результаты работы программы представлены в виде снимка с экрана (рис. 3).

| <b>Модель учебной ЭВМ</b>                                  |                                                                                                    |                                                                       |
|------------------------------------------------------------|----------------------------------------------------------------------------------------------------|-----------------------------------------------------------------------|
| Файл Вид Внешние устройства Работа О                       |                                                                                                    |                                                                       |
|                                                            |                                                                                                    |                                                                       |
| S                                                          |                                                                                                    |                                                                       |
| <b>MBY</b><br>Пуск Стоп Шаг                                |                                                                                                    |                                                                       |
| $\boxed{8}$<br>Программа                                   | Процессор<br>$\vert x \vert$                                                                                                    | $\boxed{2}$<br>Текст программы                                        |
| Файл Работа                                                | Файл Работа                                                                                                    | Файл Работа                                                           |
| $\blacksquare$                                             | <b>BR</b>                                                                                                    | <b>DB</b><br>$\Box$<br>Ê<br>D                                         |
|                                                            |                                                                                                    |                                                                       |
| IP<br>Код<br>Команда<br>Адрес                              | POH<br>039<br>AЛУ                                                                                                    | noname.asm                                                            |
| ô<br>010000<br>000<br>IN                                   | IR 000000 OR 000009<br>090000<br>RDR 000006<br>MDR.<br>000009<br>Acc                                                                                                    |                                                                       |
| 211066<br>RD #066<br>001                                   |                                                                                                    | rd #3<br>$\blacktriangle$<br>wr r2                                    |
| 320001<br>WR <sub>R1</sub><br>002                          | Флаги:<br>$RAR$ <sup>6</sup><br>MAR 022<br> 000003                                                                                                    | call m                                                                |
| 211005<br>RD #005<br>003                                   | DR<br>$\sqrt{0}$ ov $\sqrt{0}$ s $\sqrt{0}$ z $\sqrt{0}$                                                                                                    | ladd r7                                                               |
| 320002<br>WR <sub>R2</sub><br>004                          |                                                                                                    | add r6<br>div #3                                                      |
| 190023<br>CALL <sub>23</sub><br>005                        | Регистры:                                                                                                    | lout                                                                  |
| 320006<br>WR R6<br>006                                     | PC 023<br>  000<br>SP<br>$\sqrt{RQ}$<br>000000 R5 000000                                                                                                    | hlt                                                                   |
| 211075<br>RD #075<br>007                                   | RA 085<br>R1 000086<br>R6 000006                                                                                                    | lm:rd@r1                                                              |
| 320001<br>WR <sub>R1</sub><br>008                          | 000000 R7 000009<br>R <sub>2</sub><br>CR                                                                                                    | wr 73<br>12: rd @r1+                                                  |
| 211004<br>RD #004<br>009                                   | 000012 R8 000000<br>R <sub>3</sub>                                                                                                    | wr r4                                                                 |
| 320002<br>WR <sub>R2</sub><br>010                          | TA 0<br>$COP$ 09<br>ADR 000<br>RB 000<br><b>R4</b><br>000012 R9 000000                                                                                                    | sub <sub>r3</sub><br>Ξ                                                |
| 190023<br>CALL <sub>23</sub><br>011                        |                                                                                                    | is 11<br>mov r3,r4                                                    |
| 320007<br>WR <sub>R7</sub><br>012<br>211083<br>RD #083     |                                                                                                    | 1: jrnz r2, 2                                                         |
| 013<br>320001<br>WR <sub>R1</sub><br>014                   |                                                                                                    | rd r3                                                                 |
| 211003<br>RD #003<br>015                                   | Работа<br>Dайл-                                                                                                    | ret                                                                   |
| 320002<br>WR <sub>R2</sub><br>016                          | В<br>н<br>$63 + 4$                                                                                                    | Crp Nº33                                                              |
| 190023<br>CALL <sub>23</sub><br>017                        |                                                                                                    |                                                                       |
| 330007<br>ADD R7<br>018                                    | 004<br>000<br>001<br>002<br>003<br>005<br>006<br>007<br>008<br>009<br>$\mathbf{x}$                                                                                                    | Сообщения:                                                            |
| 330006<br>ADD R6<br>019                                    | 320006<br>320001<br>010000<br>211066<br>320001<br>211005<br>320002<br>190023<br>211075<br>211004<br>000                                                                                                    | Компиляция                                                            |
| 261003<br>DIV #003<br>020                                  | 330007<br>330006<br>320002<br>190023<br>320007<br>211083<br>211003<br>320002<br>320001<br>190023<br>010                                                                                                    | Ошибок не обнаруженно.<br>Пишется в память 33 слов начиная с адреса 0 |
| 020000<br>OUT<br>021                                       | 020000<br>090000<br>314001<br>320003<br>315001<br>320004<br>340003<br>130030<br>300034<br>261003<br>020                                                                                                    |                                                                       |
| <b>HLT</b><br>090000<br>022                                | 000000<br>310003<br>080000<br>000000<br>000000<br>000000<br>000000<br>000000<br>000000<br>172025<br>030                                                                                                    |                                                                       |
| $\overline{\phantom{a}}$<br>314001<br>RD @R1<br>023<br>aN. | 000000<br>000000<br>000000<br>000000<br>000000<br>000000<br>000000<br>000000<br>000000<br>000000<br>040                                                                                                    |                                                                       |
|                                                            | 000000<br>000000<br>000000<br>000000<br>000000<br>000000<br>000000<br>000000<br>000000<br>000000<br>050                                                                                                    |                                                                       |
|                                                            | 000000<br>000000<br>000001<br>000003<br>000004<br>000000<br>000000<br>000000<br>000000<br>000002<br>060<br>000000<br>000000<br>000000<br>000000<br>000005<br>000007<br>000008<br>000009<br>000000<br>000006 |                                                                       |
|                                                            | 070<br>000000<br>000000<br>000010<br>000011<br>000012<br>000000<br>000000<br>000000<br>000000<br>000000<br>080                                                                                              |                                                                       |
|                                                            | 000000<br>000000<br>000000<br>000000<br>000000<br>000000<br>000000<br>000000<br>000000<br>000000<br>090                                                                                                    |                                                                       |
|                                                            | 000000<br>000000<br>000000<br>000000<br>000000<br>000000<br>000000<br>100<br>000000<br>000000<br>000000                                                                                                    | $\overline{\phantom{a}}$                                              |
|                                                            |                                                                                                    |                                                                       |
|                                                            |                                                                                                    |                                                                       |

Рисунок 3 – Результаты работы программы

### **2.7 Содержание отчета**

Отчет по лабораторной работе №2 должен содержать:

- 1) оглавление;
- 2) описание цели работы;
- 3) описание хода работы в соответствии с данными методическими указаниями;
- 4) выводы по результатам выполнения работы;
- 5) список литературы;

#### **Выводы**

В результате выполнения данной лабораторной работы приобретены навыки выполнения программ на ассемблере с использованием подпрограмм.

#### **Список литературы**

- 1. Панин В.В. *«*Основы теории информации: учебное пособие для вузов». 4 изд. испр. – М: БИНОМ, 2011. – 448 с.
- 3. Кельберт М. Я., Сухов Ю. М. «Вероятность и статистика в примерах и задачах. Том 3. Теория информации и кодирования» Издательство: "МЦНМО" (2014)
- 4. Жмакин А. П. Архитектура ЭВМ (+ CD-ROM); БХВ-Петербург Москва, 2010. - 238 c.
- 5. МакГрат Майк. *«*Программирование на С для начинающих». М: Эксмо,  $2016. - 192$  c.
- 6. Страуструп Б. «Программирование. Принципы и практика с использованием C++». - М: Вильямс. 2016. – 1328 с.
- 7. Валянский С.И*.* «Теория информации и образование» Издательство: "Ассоциация исследователей российского общества (АИРО-XXI)" (2013)
- 8. Кудряшов Б.Д*.* «Теория информации. Учебник для вузов. Гриф УМО вузов России» Серия: "Учебник для ВУЗов". Издательство: "Питер"  $(2009) - 320$  c.
- 9. Вентцель Е.С. «Теория вероятностей: Учеб. для вузов». 6-е изд. стер. — М.: Высш. шк., 1999.— 576 c.2
- 10. Раздел учебника «Основы теории информации» http://teo-inf1.narod.ru

#### З Лабораторная работа № 3 «Системы счисления»

#### 3.1 Цель работы

Целью настоящей лабораторной работы является составление программы для перевода чисел из одной системы счисления в другую

#### 3.2 Общие положения

Для перевода числа из двоичной системы счисления в десятичную систему, необходимо записать это число в виде многочлена, состоящего из произведений цифр числа и соответствующей степени основания двоичной системы счисления (т.е. числа 2), и произвести вычисления по правилам десятичной арифметики:

$$
x_2 = A_n * 2^{n-1} + A_{n-1} * 2^{n-2} + \dots + A_2 * 2^1 + A^1 * 2^0
$$

При переводе удобно пользоваться таблицей степеней двойки табл. 1.

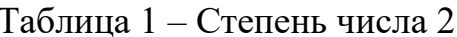

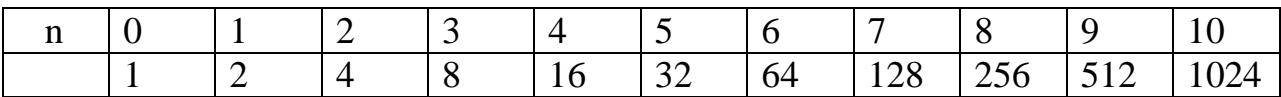

#### 3.3 Задание на лабораторную работу № 3

1. Написать программу на языке программирования  $C++$ , реализующую правило перевода двоичного числа в десятичное;

2. Оформить отчет по лабораторной работе в соответствии с правилами оформления текстовых документов (Приложение 5);

3. Титульный лист отчета оформить в соответствии с Приложением 2;

4. Отчет по лабораторной работе разместить на прилагаемом к отчетам лазерном диске типа CD-RW.

### **3.4 Ход работы**

В процессе работы выполнить следующие действия:

1) включить компьютер;

2) запустить среду программирования на языке  $C^{++}$ ;

3) cоставить структурную схему алгоритма решения задачи;

4) составить программу для перевода числа из двоичной системы счисления в десятичную систему;

5) выполнить компиляцию исходного текста программы;

6) запустить программу и проверить результаты работы.

### **3.5 Структурная схема алгоритма решения задачи**

Структурная схема алгоритма перевода числа из двоичной системы счисления в десятичную систему показана на рис. 1и на рис.2.

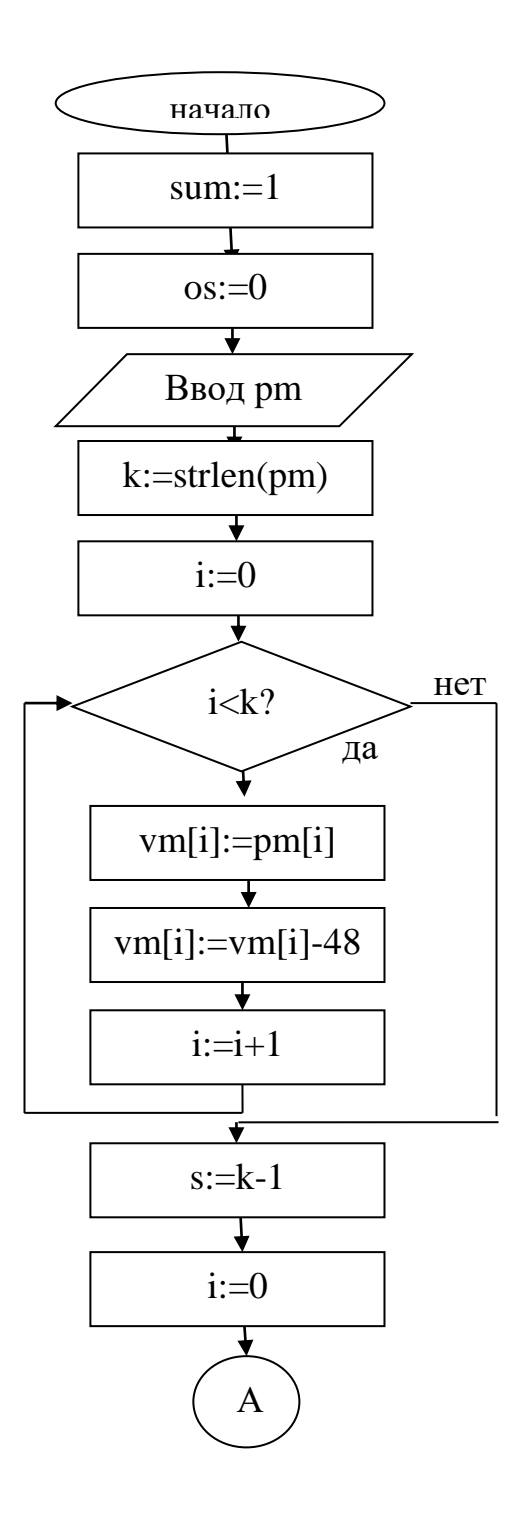

Рисунок 1 - Структурная схема алгоритма (начало)

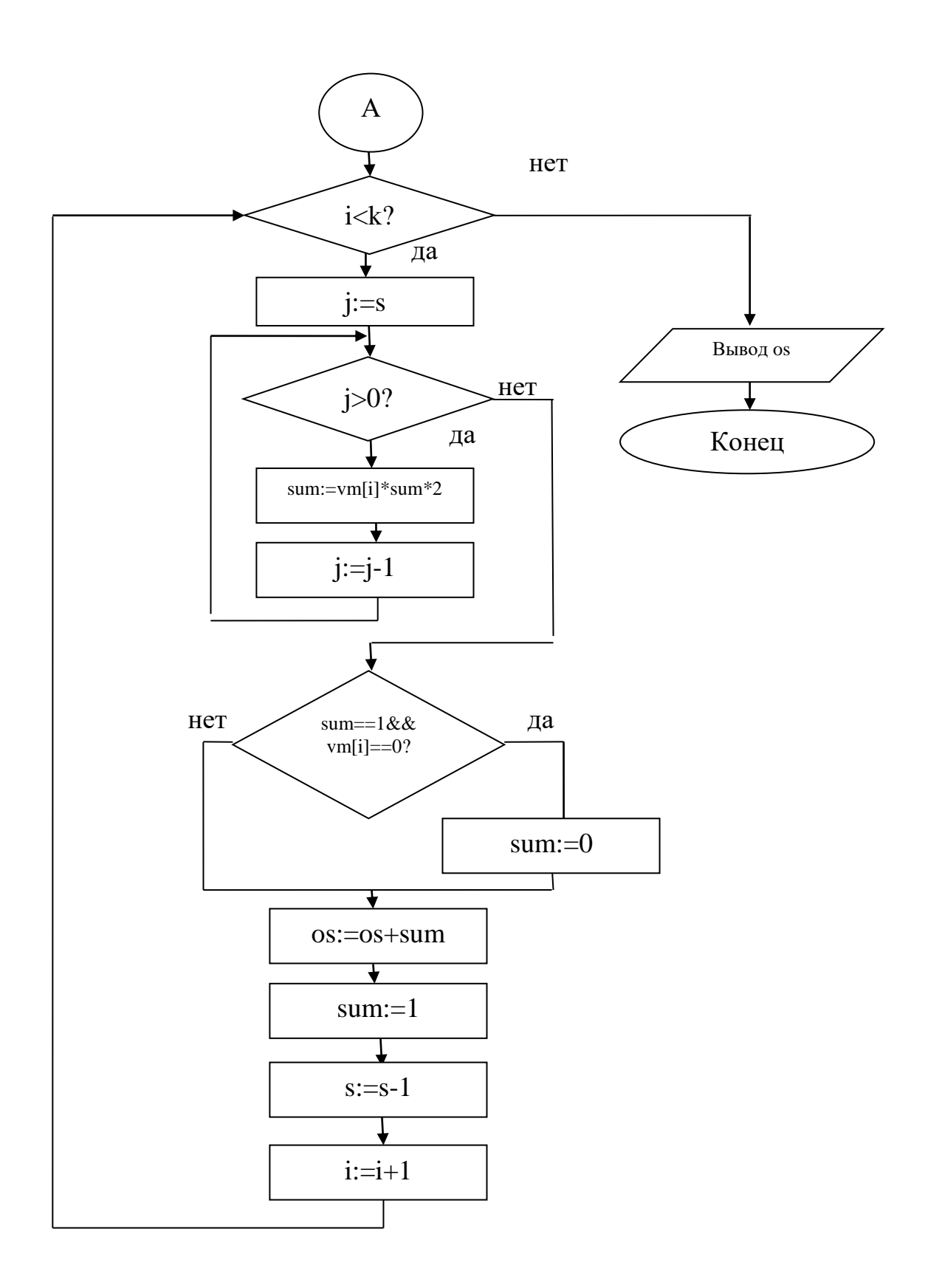

Рисунок 2 - Структурная схема алгоритма (окончание)

### 3.6 Программа решения задачи

Исходный текст программы на языке программирования C++ для перевода числа из двоичной системы счисления в десятичную:

```
#include<stdio.h>
#include<conio.h>
\#include\langle string.h \ranglemain()\{int j,k,i,sum=1,s,os=0;
int vm[80];
char pm[80];
printf("\nvvedite chisla\n");
gets(pm);k = strlen(pm);for(i=0;i< k;i++)\{vm[i]=pm[i];vm[i]=vm[i]-48;s=k-1:
for(i=0;i< k;i++)\{for(i=s;i>0;i-)sum=vm[i]*sum*2;if((sum==1) &&& (vm[i]==0)) sum=0;
os=os+sum;
sum=1:
S--;\left\{ \right\}printf("%d",os);
getch();
return 0;
\mathcal{E}
```
### **3.7 Содержание отчета**

Отчет по лабораторной работе №3 должен содержать:

- 1) оглавление;
- 2) описание цели работы;
- 3) описание хода работы в соответствии с данными методическими указаниями;
- 4) выводы по результатам выполнения работы;
- 5) список литературы;

#### **Выводы**

В результате выполнения данной лабораторной работы приобретены навыки выполнения программ на языке программирования С++ для перевода числа из двоичной системы счисления в десятичную.

#### **Список литературы**

- 1. Панин В.В. *«*Основы теории информации: учебное пособие для вузов». 4 изд. испр. – М: БИНОМ, 2011. – 448 с.
- 3. Кельберт М. Я., Сухов Ю. М. «Вероятность и статистика в примерах и задачах. Том 3. Теория информации и кодирования» Издательство: "МЦНМО" (2014)
- 4. Жмакин А. П. Архитектура ЭВМ (+ CD-ROM); БХВ-Петербург Москва, 2010. - 238 c.
- 5. МакГрат Майк. *«*Программирование на С для начинающих». М: Эксмо,  $2016. - 192$  c.
- 6. Страуструп Б. «Программирование. Принципы и практика с использованием C++». - М: Вильямс. 2016. – 1328 с.
- 7. Валянский С.И*.* «Теория информации и образование» Издательство: "Ассоциация исследователей российского общества (АИРО-XXI)" (2013)
- 8. Кудряшов Б.Д*.* «Теория информации. Учебник для вузов. Гриф УМО вузов России» Серия: "Учебник для ВУЗов". Издательство: "Питер"  $(2009) - 320$  c.
- 9. Вентцель Е.С. «Теория вероятностей: Учеб. для вузов». 6-е изд. стер. — М.: Высш. шк., 1999.— 576 c.2
- 10. Раздел учебника «Основы теории информации» http://teo-inf1.narod.ru

#### 4 Лабораторная работа № 4 «Вычисление количества информации»

#### 4.1 Цель работы

Целью настоящей лабораторной работы является составление программы для вычисления количества информации

#### 4.2 Общие положения

Количество информации можно рассматривать как меру уменьшения неопределенности знания при получении информационных сообщений.

Рассмотренный выше подход к информации как мере уменьшения неопределенности знания позволяет количественно измерять информацию.

Существует формула, которая связывает между собой количество возможных информационных сообщений N и количество информации I, которое несет полученное сообщение [1].

$$
I = Log_2 N
$$

За единицу количества информации принимается такое количество информации, которое содержится в информационном сообщении, уменьшающем неопределенность знания в два раза. Такая единица названа битом.

#### 4.3 Задание на лабораторную работу № 4

1. Написать программу на языке программирования C++, реализующую формулу нахождения количества информации:

$$
I = Log_2 N
$$

2. Оформить отчет по лабораторной работе в соответствии с правилами оформления текстовых документов (Приложение 5);

3. Титульный лист отчета оформить в соответствии с Приложением 2;

4. Отчет по лабораторной работе разместить на прилагаемом к отчетам лазерном диске типа CD-RW.

### **4.4 Ход работы**

В процессе работы выполнить следующие действия:

1) включить компьютер;

2) запустить среду программирования на языке  $C^{++}$ ;

3) cоставить структурную схему алгоритма решения задачи;

- 4) составить программу для вычисления количества информации;
- 5) выполнить компиляцию исходного текста программы;

6) запустить программу и проверить результаты работы.

### **4.5 Структурная схема алгоритма решения задачи**

Структурная схема алгоритма вычисления количества информации показана на рис. 1.

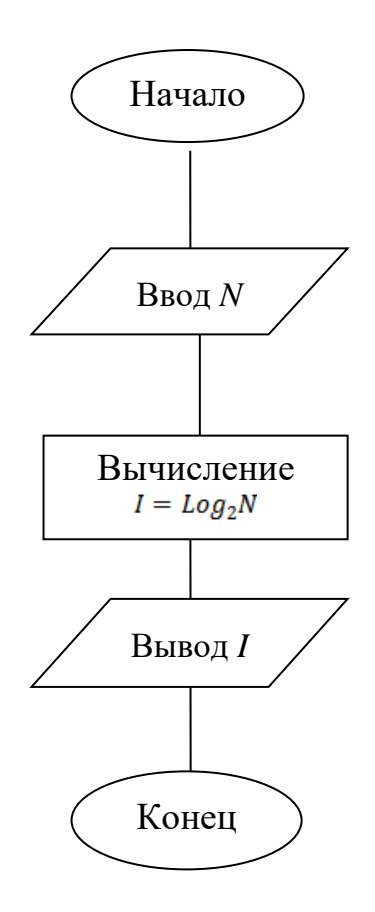

Рисунок 1 – Структурная схема алгоритма решения задачи

### 4.6 Программа решения задачи

Исходный текст программы на языке программирования C++ для вычисления количества информации по формуле:

$$
I = Log_2 N
$$

```
#include \langle \text{math.h}\rangle# include \leqstdio.h >#include \langleconio.h>
int \, \text{main}()\{float n;
printf("Vvedite N");
scanf("f", \&n);
printf("I = \% f", log 2(n));
getch();
return 0;
\mathcal{E}
```
### 4.7 Содержание отчета

Отчет по лабораторной работе №4 должен содержать:

- 1) оглавление;
- 2) описание цели работы;
- 3) описание хода работы в соответствии с данными методическими указаниями;
- 4) выводы по результатам выполнения работы;
- 5) список литературы;

#### Выводы

В результате выполнения данной лабораторной работы приобретены навыки выполнения программ на языке программирования C++ для вычисления количества информации.

#### **Список литературы**

- 1. Панин В.В. *«*Основы теории информации: учебное пособие для вузов». 4 изд. испр. – М: БИНОМ, 2011. – 448 с.
- 3. Кельберт М. Я., Сухов Ю. М. «Вероятность и статистика в примерах и задачах. Том 3. Теория информации и кодирования» Издательство: "МЦНМО" (2014)
- 4. Жмакин А. П. Архитектура ЭВМ (+ CD-ROM); БХВ-Петербург Москва, 2010. - 238 c.
- 5. МакГрат Майк. *«*Программирование на С для начинающих». М: Эксмо,  $2016. - 192$  c.
- 6. Страуструп Б. «Программирование. Принципы и практика с использованием C++». - М: Вильямс. 2016. – 1328 с.
- 7. Валянский С.И*.* «Теория информации и образование» Издательство: "Ассоциация исследователей российского общества (АИРО-XXI)" (2013)
- 8. Кудряшов Б.Д*.* «Теория информации. Учебник для вузов. Гриф УМО вузов России» Серия: "Учебник для ВУЗов". Издательство: "Питер"  $(2009) - 320$  c.
- 9. Вентцель Е.С. «Теория вероятностей: Учеб. для вузов». 6-е изд. стер. — М.: Высш. шк., 1999.— 576 c.2
- 10. Раздел учебника «Основы теории информации» http://teo-inf1.narod.ru

# **Задания**

# на лабораторные работы

# по дисциплине «Теория информации и кодирования»

## для группы № 21202

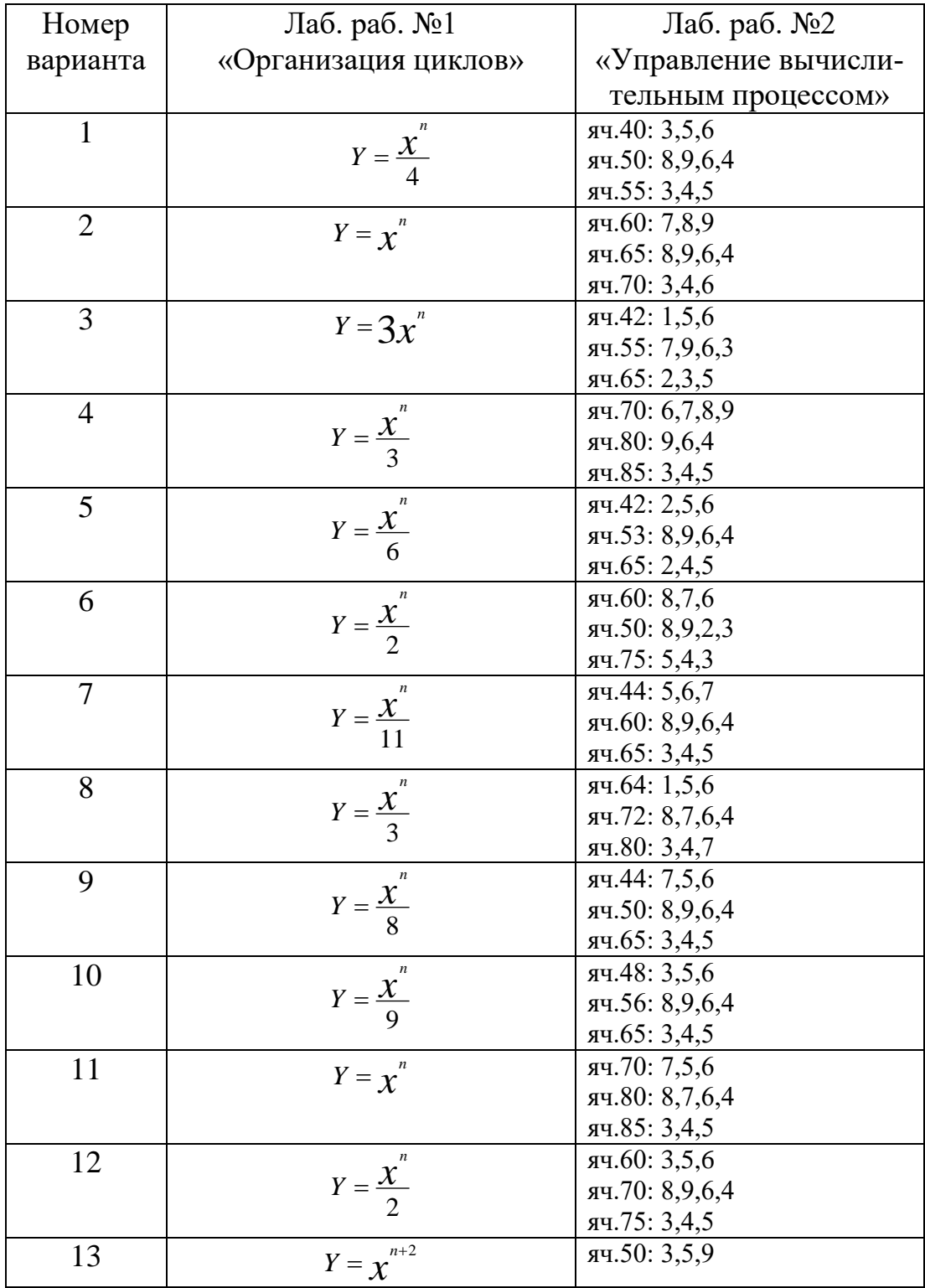

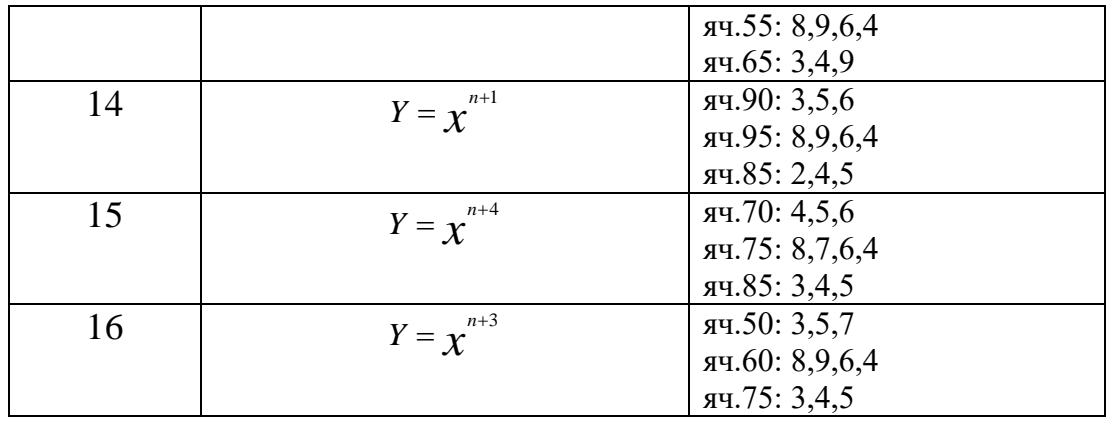

### **МИНИСТЕРСТВО НАУКИ И ВЫСШЕГО ОБРАЗОВАНИЯ РОССИЙСКОЙ ФЕДЕРАЦИИ**

федеральное государственное бюджетное образовательное учреждение высшего образования «Казанский национальный исследовательский технический университет им. А.Н. Туполева-КАИ» (КНИТУ-КАИ) Чистопольский филиал «Восток»

Кафедра компьютерных и телекоммуникационных систем

# **Отчет**

### **по лабораторной работе № 1**

по дисциплине «Теория информации и кодирования»

### **Организация циклов**

# Выполнил ст. группы 21202 Петров И.И. Проверил к. т. н., доцент Белош В.В.

г. Чистополь 2023 г.

# **Отчет**

### **по лабораторной работе № 2**

по дисциплине «Теория информации и кодирования»

### **Управление вычислительным процессом**

# **Отчет**

### **по лабораторной работе № 3**

по дисциплине «Теория информации и кодирования»

**Системы счисления**

# **Отчет**

### **по лабораторной работе № 4**

по дисциплине «Теория информации и кодирования»

**Вычисление количества информации**

Приложение 3

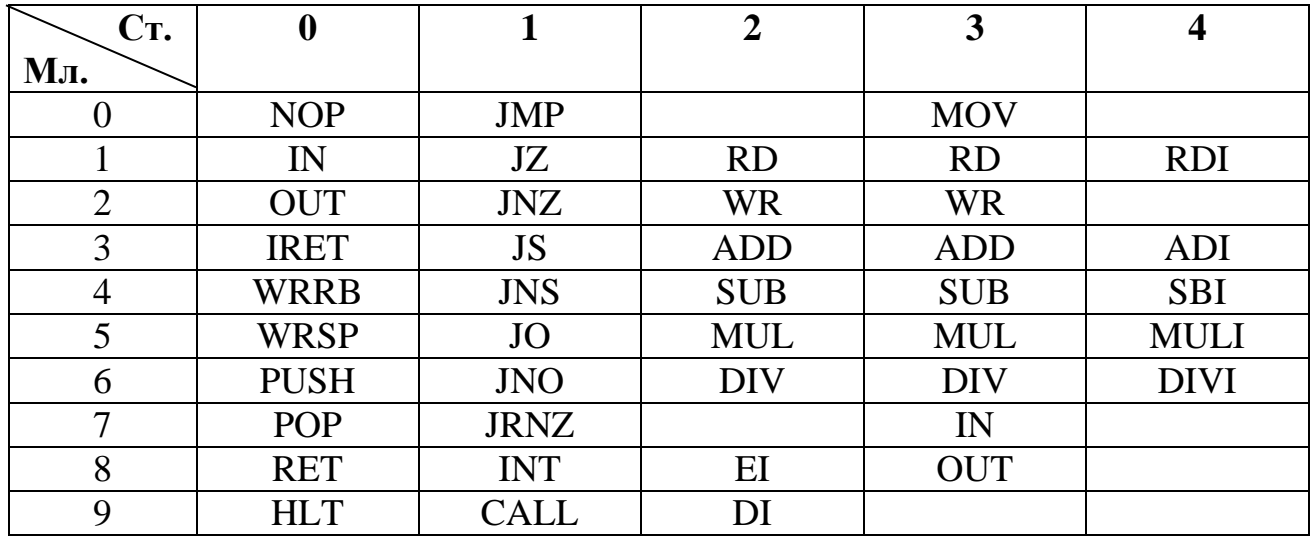

# **Таблица команд учебной ЭВМ**

# **Типы адресации, их коды и обозначение**

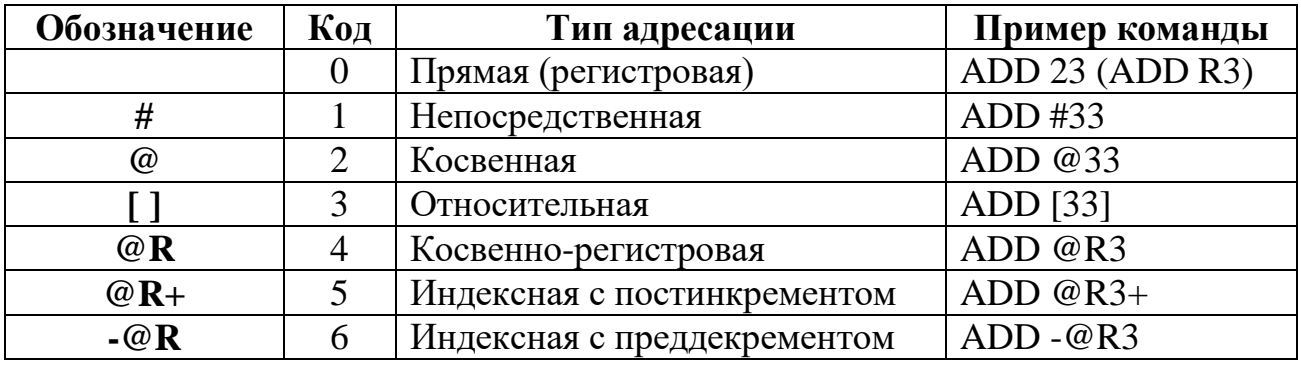

# **Система команд учебной ЭВМ**

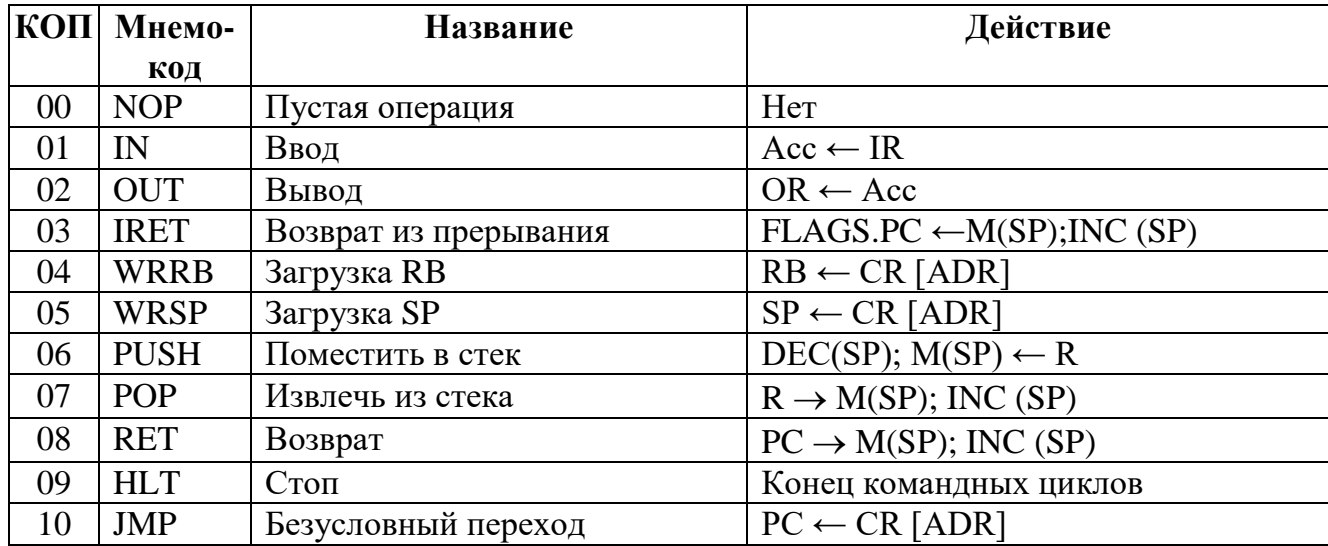

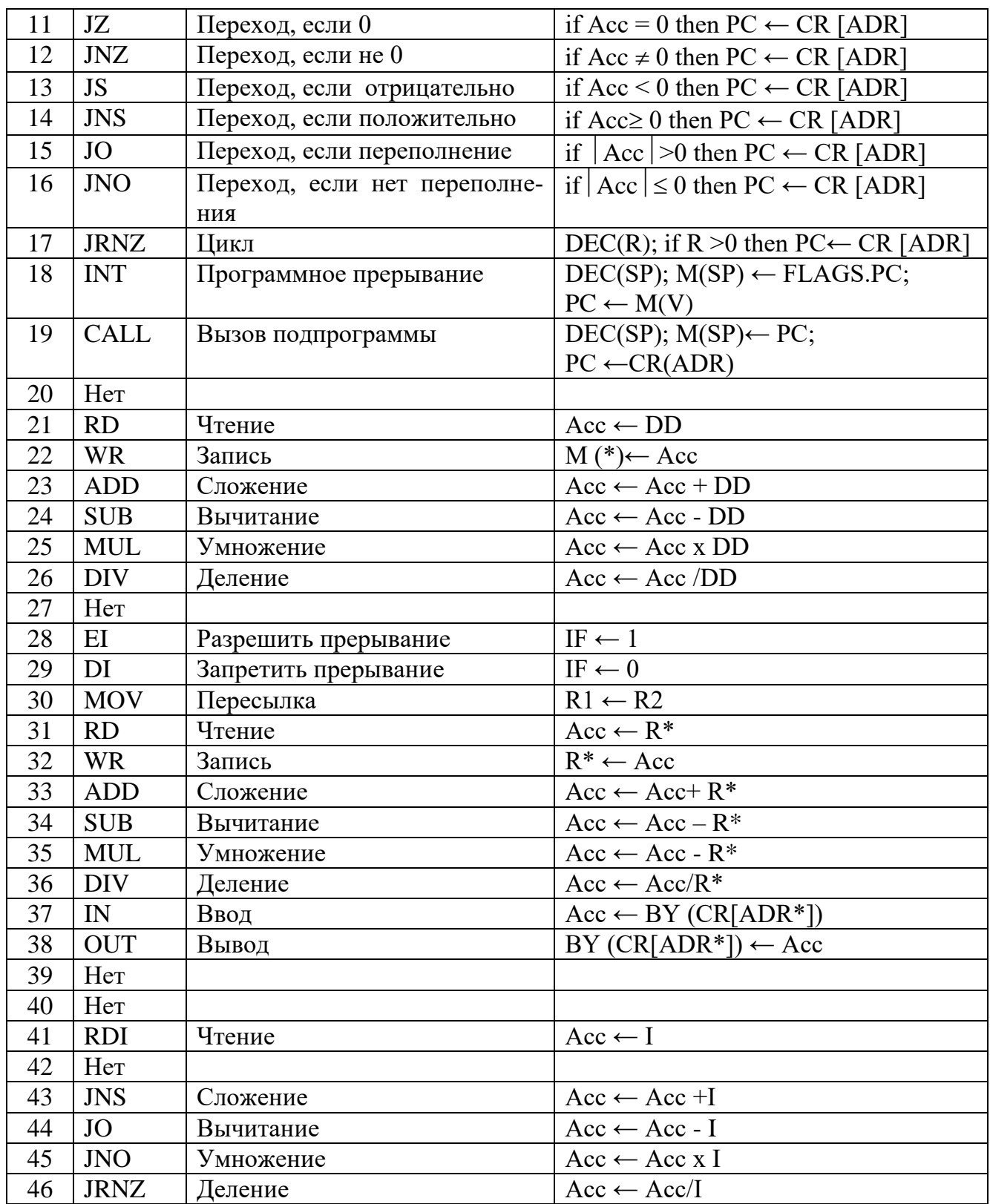

### Обозначения:

**DD**— данные, формируемые командой в качестве (второго) операнда: прямо или косвенно адресуемая ячейка памяти или трехразрядный непосредственный операнд;

**R\*** — содержимое регистра или косвенно адресуемая через регистр ячейка памяти;

**ADR\*** — два младших разряда ADR поля регистра CR;

**V** — адрес памяти, соответствующий вектору прерывания;

**М(\*)** — ячейка памяти, прямо или косвенно адресуемая в команде;

**I** — пятиразрядный непосредственный операнд со знаком.

### 1 Описание архитектуры учебной ЭВМ

Современные процессоры и операционные системы — не слишком благоприятная среда для начального этапа изучения архитектуры ЭВМ.

Одним из решений этой проблемы может быть создание программных моделей учебных ЭВМ, которые, с одной стороны, достаточно просты, чтобы обучаемый мог освоить базовые понятия архитектуры (система команд, командный цикл, способы адресации, уровни памяти, способы взаимодействия процессора с памятью и внешними устройствами), с другой стороны — архитектурные особенности модели должны соответствовать тенденциям развития современных ЭВМ.

Программная модель позволяет реализовать доступ к различным элементам ЭВМ, обеспечивая удобство и наглядность. С другой стороны, модель позволяет игнорировать те особенности работы реальной ЭВМ, которые на данном уровне рассмотрения не являются существенными.

Далее приводится описание программной модели учебной ЭВМ, предназначенной для начальных этапов изучения архитектуры (в т. ч. на младших курсах вуза и даже в школе). Именно этим объясняется использование в модели десятичной системы счисления для кодирования команд и представления данных.

### 1.1 Структура ЭВМ

Моделируемая ЭВМ включает процессор, оперативную (ОЗУ) и сверхоперативную память, устройство ввода (УВв) и устройство вывода (УВыв). Процессор, в свою очередь, состоит из центрального устройства управления (УУ), арифметического устройства (AV) и системных регистров (CR, PC, SP и др.). Структурная схема ЭВМ показана на рис. 8.1.

В ячейках ОЗУ хранятся команды и данные. Емкость ОЗУ составляет 1000 ячеек. По сигналу MWr выполняется запись содержимого регистра данных (MDR) в ячейку памяти с адресом, указанным в регистре адреса (MAR). По сигналу MRd происходит считывание — содержимое ячейки памяти с адресом, содержащимся в MAR, передается в MDR.

Сверхоперативная память с прямой адресацией содержит десять регистров общего назначения R0—R9. Доступ к ним осуществляется (аналогично доступу к O3Y) через регистры RAR и RDR.

АУ осуществляет выполнение одной из арифметических операций, определяемой кодом операции (COP), над содержимым аккумулятора (Acc) и регистра операнда (DR). Результат операции всегда помещается в Асс. При завершении выполнения операции АУ вырабатывает сигналы признаков результата: Z (равен 1, если результат равен нулю); S (равен 1, если результат отрицателен); OV (равен 1, если при выполнении операции произошло переполнение разрядной сетки). В случаях, когда эти условия не выполняются, соответствующие сигналы имеют нулевое значение.

В модели ЭВМ предусмотрены внешние устройства двух типов. Во-первых, это регистры IR и OR, которые могут обмениваться с аккумулятором с помощью безадресных команд IN (Ace := IR) и OUT (OR := Acc). Во-вторых, это набор моделей внешних устройств, которые могут подключаться к системе и взаимодействовать с ней в соответствии с заложенными в моделях алгоритмами. Каждое внешнее устройство имеет ряд программно-доступных регистров, может иметь собственный обозреватель (окно видимых элементов). Подробнее эти внешние устройства описаны в разд. 8.6.

УУ осуществляет выборку команд из ОЗУ в последовательности, определяемой естественным порядком выполнения команд (т. е. в порядке возрастания адресов команд в ОЗУ) или командами передачи управления; выборку из ОЗУ операндов, задаваемых адресами команды; инициирование выполнения операции, предписанной командой; останов или переход к выполнению следующей команды.

В качестве сверхоперативной памяти в модель включены регистры общего назначения (РОН), и может подключаться модель кэш-памяти.

В состав УУ ЭВМ входят:

РС — счетчик адреса команды, содержащий адрес текущей команды;

CR — регистр команды, содержащий код команды;

RB — регистр базового адреса, содержащий базовый адрес;

SP — указатель стека, содержащий адрес верхушки стека;

RA— регистр адреса, содержащий исполнительный адрес при косвенной адресации.

Регистры Acc, DR, IR, OR, CR и все ячейки ОЗУ и РОН имеют длину 6 десятичных разрядов, регистры PC, SP, RA и RB - 3 разряда.

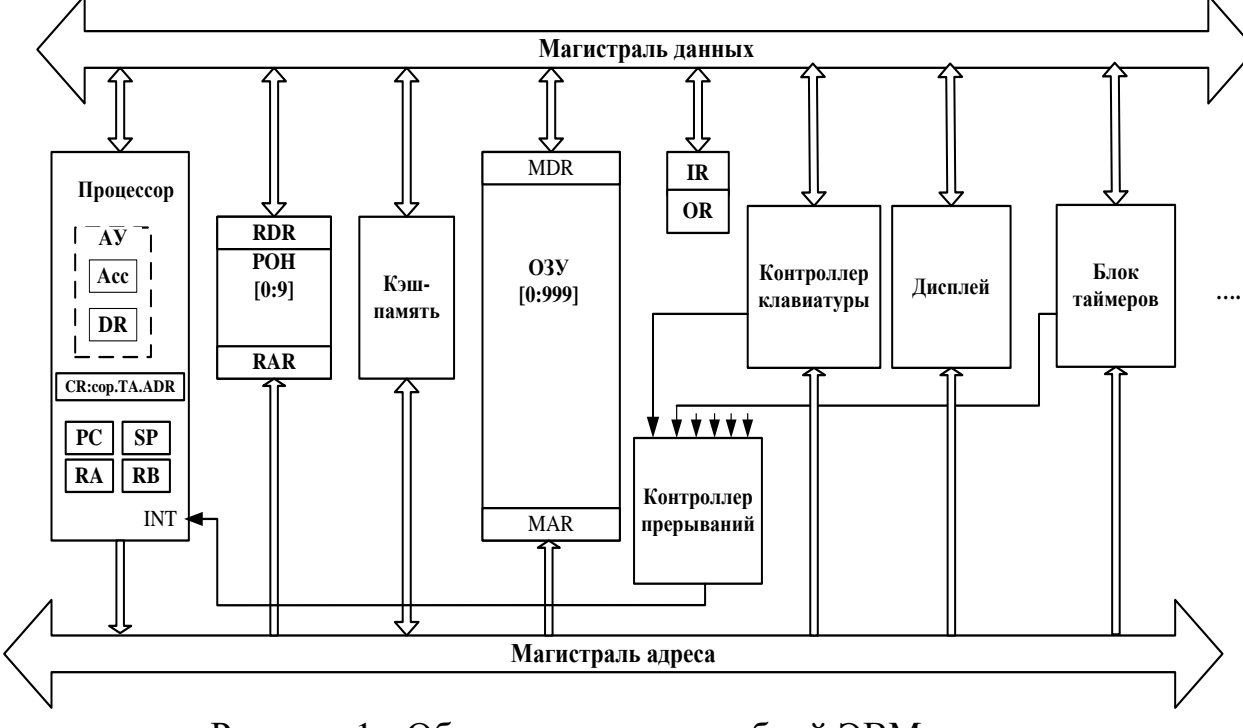

Рисунок 1 - Общая структура учебной ЭВМ

### 1.2 Представление данных в модели

Данные в ЭВМ представляются в формате, показанном на рис.2. Это целые десятичные числа, изменяющиеся в диапазоне "- 99 999...+ 99 999", содержащие знак и 5 лесятичных цифр.

|  | 'Јесятичные цифры |  |
|--|-------------------|--|

Рисунок 2 - Формат десятичных данных учебной ЭВМ

Старший разряд слова данных используется для кодирования знака: плюс (+) изображается как 0, минус (-) - как 1. Если результат арифметической операции выходит за пределы указанного диапазона, то говорят, что произошло переполнение разрядной сетки. АЛУ в этом случае вырабатывает сигнал переполнения  $OV =$ 1. Результатом операции деления является целая часть частного. Деление на ноль вызывает переполнение.

### 1.3 Система команд

При рассмотрении системы команд ЭВМ обычно анализируют три аспекта: форматы, способы адресации и систему операций.

### 1.3.1 Форматы команд

Большинство команд учебной ЭВМ являются одноадресными или безадресными, длиной в одно машинное слово (6 разрядов). Исключение составляют двухсловные команды с непосредственной адресацией и команда MOV, являющаяся двухадресной.

В форматах команд выделяется три поля:

- два старших разряда [0: 1] определяют код операции СОР;

- разряд 2 может определять тип адресации (в одном случае (формат 5а) он определяет номер регистра);

- разряды [3:5] могут определять прямой или косвенный адрес памяти, номер регистра (в команде MOV номера двух регистров), адрес перехода или короткий непосредственный операнд. В двухсловных командах непосредственный операнд занимает поле [6:11].

Полный список форматов команд показан на рис.3, где приняты следуюппие обозначения:

СОР — код операции;

ADR — адрес операнда в памяти;

ADC — адрес перехода;

I - непосредственный операнд;

R, Rl,  $R2$  — номер регистра;

ТА — тип адресации;

X — разряд не используется.

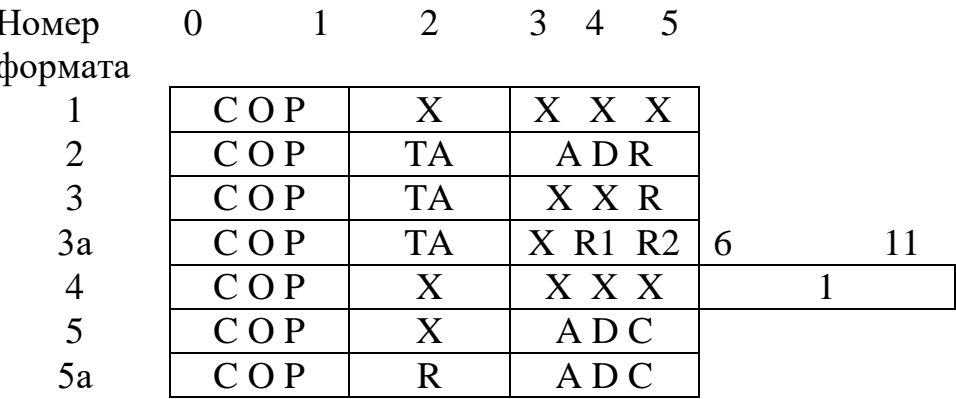

Рисунок 3 - Форматы команд учебной ЭВМ

### 1.3.2 Способы адресации

В ЭВМ принято различать пять основных способов адресации: прямая, косвенная, непосредственная, относительная, безадресная.

Каждый способ имеет разновидности. В модели учебной ЭВМ реализованы семь способов адресации, приведенные в табл. 1.

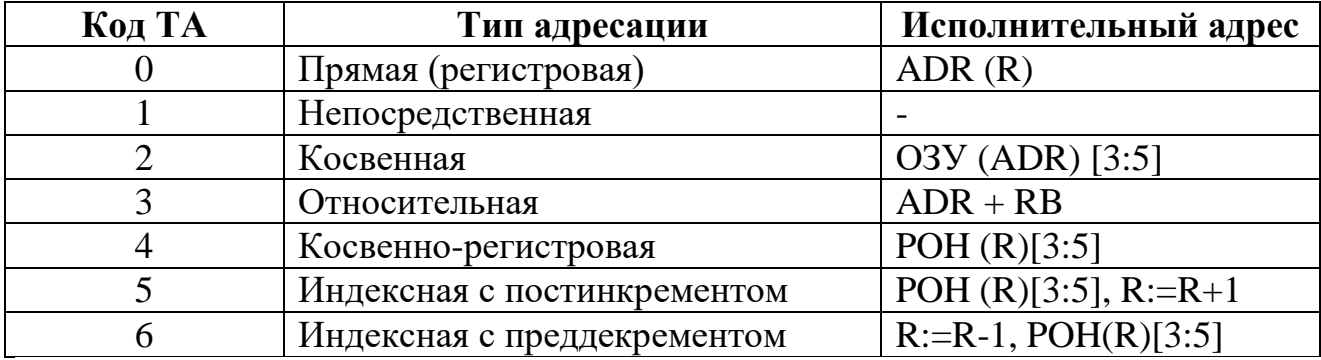

Таблица 1 - Адресация в командах учебной ЭВМ

### **1.3.3 Система операций**

Система команд учебной ЭВМ включает команды следующих классов:

- *арифметико-логические* и *специальные*: сложение, вычитание, умножение, деление;

- *пересылки* и *загрузки:* чтение, запись, пересылка (из регистра в регистр), помещение в стек, извлечение из стека, загрузка указателя стека, загрузка базового регистра;

- *ввода/вывода:* ввод, вывод;

- *передачи управления:* безусловный и шесть условных переходов, вызов подпрограммы, возврат из подпрограммы, цикл, программное прерывание, возврат из прерывания;

- *системные:* пустая операция, разрешить прерывание, запретить прерывание, стон.

Список команд учебной ЭВМ приведен в табл. 4 и в табл. 6.

#### **1.4 Состояния и режимы работы ЭВМ**

Ядром УУ ЭВМ является управляющий автомат (УА), вырабатывающий сигналы управления, которые инициируют работу АЛУ, РОН, ОЗУ и УВВ, передачу информации между регистрами устройств ЭВМ и действия над содержимым регистров УУ.

ЭВМ может находиться в одном из двух состояний: **Останов** и **Работа.**

В состояние **Работа** ЭВМ переходит по действию команд **Пуск** или **Шаг.**  Команда **Пуск** запускает выполнение программы, представляющую собой последовательность команд, записанных в ОЗУ, в автоматическом режиме до команды HLT или точки останова. Программа выполняется по командам, начиная с ячейки ОЗУ, на которую указывает PC, причем изменение состояний объектов модели отображается в окнах обозревателей.

В состояние **Останов** ЭВМ переходит по действию команды **Стоп** или автоматически в зависимости от установленного режима работы.

Команда **Шаг,** в зависимости от установленного режима работы, запускает выполнение одной команды или одной микрокоманды (если установлен **Режим микрокоманд),** после чего переходит в состояние **Останов.**

В состоянии **Останов** допускается просмотр и модификация объектов модели: регистров процессора и РОН, ячеек ОЗУ, устройств ввода/вывода. В процессе модификации ячеек ОЗУ и РОН можно вводить данные для программы, в ячейки ОЗУ — программу в кодах. Кроме того, в режиме **Останов** можно менять параметры модели и режимы ее работы, вводить и/или редактировать программу в мнемокодах, ассемблировать мнемокоды, выполнять стандартные операции с файлами.

### **1.5 Интерфейс пользователя**

В программной модели учебной ЭВМ использован стандартный интерфейс Windows, реализованный в нескольких окнах.

Основное окно модели **Модель учебной ЭВМ** содержит основное меню и кнопки на панели управления. В рабочее поле окна выводятся сообщения о функционировании системы в целом. Эти сообщения группируются в файле logfile.txt (по умолчанию), сохраняются на диске и могут быть проанализированы после завершения сеанса работы с моделью.

Меню содержит следующие пункты и команды:

**Файл:**

- неактивные команды;
- **Выход.**
	- **Вид:**
- **Показать все;**
- **Скрыть все;**
- **Процессор;**
- **Микрокомандный уровень;**
- **Память;**
- **Кэш-память;**
- **Программа;**
- **Текст программы.**

**Внешние устройства:**

- **Менеджер ВУ;**
- окна подключенных ВУ; **Работа:**
- **Пуск;**
- **Стоп;**
- **Шаг;**
- **Режим микрокоманд;**
- **Кэш-память;**
- **Настройки.**

Команды меню **Вид** открывают окна соответствующих обозревателей, описанные далее. Менеджер внешних устройств позволяет подключать/отключать внешние устройства, предусмотренные в системе. Команда вызова менеджера внешних устройств выполняется при нажатии кнопки на панели инструментов. Подробнее о внешних устройствах и их обозревателях смотрите в разд. 1.6.

Команды меню **Работа** позволяют запустить программу в автоматическом (команда **Пуск)** или шаговом (команда **Шаг)** режиме, остановить выполнение программы в модели процессора (команда **Стоп).** Эти команды могут выполняться при нажатии соответствующих одноименных кнопок на панели инструментов основного окна.

Команда Режим микрокоманд включает/выключает микрокомандный режим работы процессора, а команда Кэш-память подключает/отключает в системе модель этого устройства.

Команда Настройки открывает диалоговое окно Параметры системы, позволяющее установить задержку реализации командного цикла (при выполнении программы в автоматическом режиме), а так же установить параметры файла logfile.txt. формируемого системой и записываемого на лиск.

### 1.5.1 Окна основных обозревателей системы

### Окно Процессор

Окно Процессор (рис. 4) обеспечивает доступ ко всем регистрам и флагам процессора.

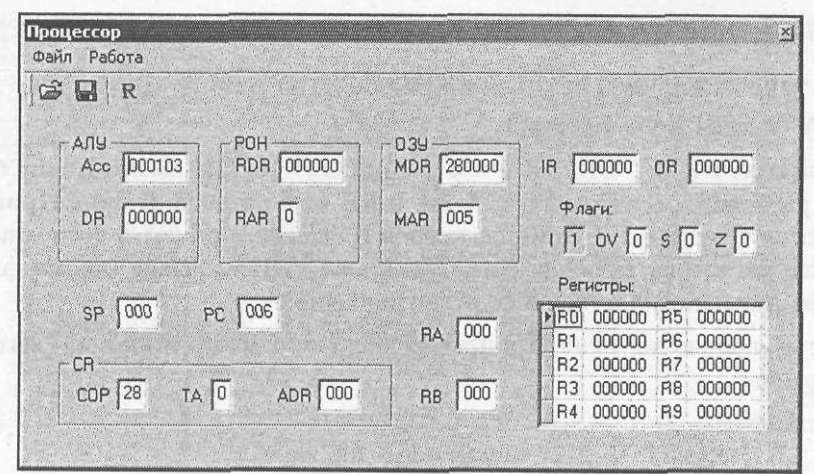

Рисунок 4 - Окно Процессор

Программно-доступные регистры и флаги:

- Асс аккумулятор;
- РС счетчик адреса команды, содержащий адрес текущей команды;
- SP указатель стека, содержащий адрес верхушки стека;
- RB регистр базового адреса, содержащий базовый адрес;
- RA регистр адреса, содержащий исполнительный адрес при косвенной адресации;
- IR входной регистр;
- OR выходной регистр;
- І флаг разрешения прерываний.

### Системные регистры и флаги:

- DR регистр данных АЛУ, содержащий второй операнд;
- MDR регистр данных  $O3Y$ ;
- MAR регистр адреса ОЗУ;
- $RDR$  регистр данных блока  $POH$ ;
- $RAR$  регистр адреса блока  $POH$ ;
	- CR регистр команд, содержащий поля:
		- COP код операции;
		- TА тип адресации;
		- ADR адрес или непосредственный операнд;
- $Z$  флаг нулевого значения Асс;
- S флаг отрицательного значения Асс:
- **OV** флаг переполнения.

Регистры Асc, DR, IR, OR, CR и все ячейки ОЗУ и РОН имеют длину 6 десятичных разрядов, регистры PC, SP, RA и RB — 3 разряда. В окне **Процессор**  отражаются текущие значения регистров и флагов, причем в состоянии **Останов**  все регистры, включая регистры блока РОН, и флаги (кроме флага I) доступны для непосредственного редактирования.

Элементы управления окна **Процессор** включают меню и кнопки, вызывающие команды:

- □ **Сохранить;**
- □ **Загрузить;**
- □ **Reset;**
- □ **Reset R0-R9** (только команда меню **Работа).**

Команды **Сохранить, Загрузить** позволяют сохранить текущее значение регистров и флагов процессора в файле и восстановить состояние процессора из файла. Команда Reset и кнопка R устанавливают все регистры (в т. ч. блок РОН) в начальное (нулевое) значение. Содержимое ячеек памяти при этом не меняется. Выполняемая лишь из меню **Работа** команда **Reset R0-R9** очищает только регистры блока РОН.

#### **Окно** *Память*

Окно **Память** (рис. 5) отражает текущее состояние ячеек ОЗУ. В этом окне допускается редактирование содержимого ячеек, кроме того, предусмотрена возможность выполнения (через меню или с помощью кнопок панели инструментов) пяти команд: **Сохранить, Загрузить, Перейти к, Вставить, Убрать.**

Команды **Сохранить, Загрузить** во всех окнах, где они предусмотрены, работают одинаково— сохраняют в файле текущее состояние объекта (в данном случае памяти) и восстанавливают это состояние из выбранного файла, причем файл в каждом окне записывается по умолчанию с характерным для этого окна расширением.

Команда **Перейти к** открывает диалоговое окно, позволяющее перейти на заданную ячейку ОЗУ.

Команда **Убрать** открывает диалог, в котором указывается диапазон ячеек с m по n. Содержимое ячеек в этом диапазоне теряется, а содержимое ячеек  $[(n+1)$ : 999] перемещается в соседние ячейки с меньшими адресами. Освободившиеся ячейки с адресами 999, 998, ... заполняются нулями.

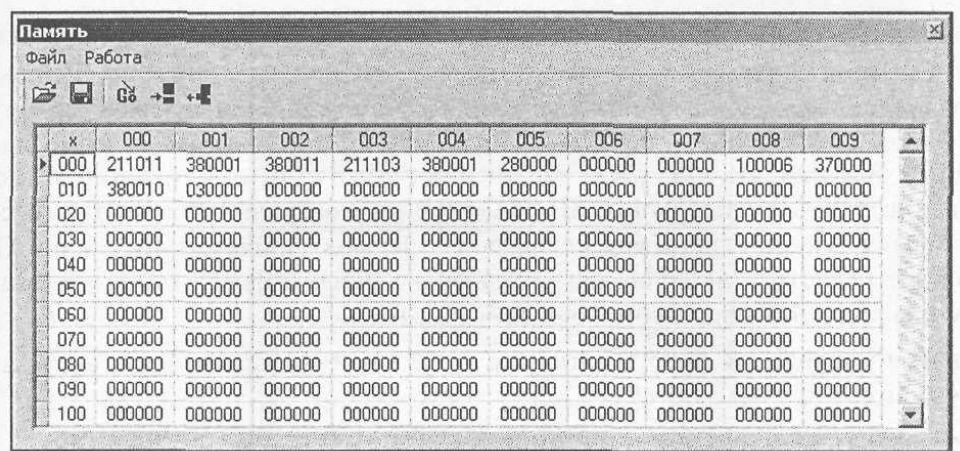

### Рисунок 5 - Окно Память

Команда Вставить, позволяющая задать номера ячеек, перемещает содержимое всех ячеек, начиная от m-й на m-n позиций в направлении больших адресов, ячейки заданного диапазона [m:n] заполняются нулями, а содержимое последних ячеек памяти теряется.

#### Окно Текст программы

Окно Текст программы (рис. 6) содержит стандартное поле текстового редактора, в котором можно редактировать тексты, загружать в него текстовые файлы и сохранять подготовленный текст в виде файла.

#### Команды меню Файл:

Новая — открывает новый сеанс редактирования;

Загрузить — открывает стандартный диалог загрузки файла в окно редактора;

Сохранить — сохраняет файл под текущим именем;

Сохранить как — открывает стандартный диалог сохранения файла;

Вставить — позволяет вставить выбранный файл в позицию курсора.

Все перечисленные команды, кроме последней, дублированы кнопками на панели инструментов окна. На той же панели присутствует еще одна кнопка -Компилировать, которая запускает процедуру ассемблирования текста поле редактора.

Ту же процедуру можно запустить из меню Работа. Команда Адрес вставки позволяет задать адрес ячейки ОЗУ, начиная с которой программа будет размещаться в памяти. По умолчанию этот адрес принят равным 0.

Ниже области редактирования в строку состояния выводится позиция текущей строки редактора — номер строки, в которой находится курсор.

| 口店日记                   |                                             |
|------------------------|---------------------------------------------|
|                        | Е: \Документы \Модели \Супермодель \test2   |
| rd #11                 |                                             |
| out 1                  |                                             |
| out 11                 |                                             |
| rd #103                |                                             |
| out 1                  |                                             |
| ei                     |                                             |
| q: nop                 |                                             |
| nop<br>imp q           |                                             |
|                        |                                             |
| $i$ : in 0             |                                             |
| out 10                 |                                             |
| inlet                  |                                             |
|                        |                                             |
|                        |                                             |
|                        |                                             |
|                        |                                             |
| Crp N*13               |                                             |
| Сообщения:             |                                             |
| Компиляция             |                                             |
| Ошибок не обнаруженно. |                                             |
|                        | Пишется в память 12 слов начиная с адреса 0 |

Рисунок 6 - Окно Текст программы

В случае обнаружения синтаксических ошибок в тексте программы диагностические сообщения процесса компиляции выводятся в окно сообщений и запись в память кодов (даже безошибочного начального фрагмента программы) не производится.

После исправления ошибок и повторной компиляции выдается сообщение об отсутствии ошибок, о расположении и размере области памяти, занятой под ассемблированную программу.

Набор текста программы производится по стандартным правилам языка ассемблера. В каждой строке может содержаться метка, одна команда и комментарий. Метка отделяется от команды двоеточием, символы после знака "точка с запятой" до конца строки игнорируются компилятором и могут рассматриваться как комментарии. Строка может начинаться с; и, следовательно, содержать только комментарии.

### Окно Программа

Окно Программа (рис. 7) отображает таблицу, имеющую 300 строк и 4 столбца. Каждая строка таблицы соответствует дизассемблированной ячейке ОЗУ. Второй столбец содержит адрес ячейки ОЗУ, третий - дизассемблированный мнемокод, четвертый - машинный код команды. В первом столбце может помещаться указатель  $\rightarrow$  на текущую команду (текущее значение РС) и точка останова — красная заливка ячейки.

| Команда<br>IP Agpec<br>000<br>RD #011<br>001<br>OUT 01<br>002<br>OUT <sub>11</sub><br>RD #103<br>003<br>004<br>OUT 01<br>005<br>EI<br>006<br><b>NOP</b><br>$\leftrightarrow$<br>007<br><b>NOP</b><br>008<br>JMP <sub>6</sub><br>009<br>IN 00 | Kog:<br>211011<br>380001<br>380011<br>211103<br>380001<br>280000 |
|----------------------------------------------------------------------------------------------------|------------------------------------------------------------------|
|                                                                                                    |                                                                  |
|                                                                                                    |                                                                  |
|                                                                                                    |                                                                  |
|                                                                                                    |                                                                  |
|                                                                                                    |                                                                  |
|                                                                                                    |                                                                  |
|                                                                                                    |                                                                  |
|                                                                                                    | 000000                                                           |
|                                                                                                    | 000000                                                           |
|                                                                                                    | 100006                                                           |
|                                                                                                    | 370000                                                           |
| 010<br><b>OUT 10</b>                                                                                                    | 380010                                                           |
| <b>IRET</b><br>011                                                                                                    | 030000                                                           |
| 012<br>NOP                                                                                                    | 000000                                                           |
| 013<br><b>NOP</b>                                                                                                    | 000000                                                           |
| 014<br><b>NOP</b>                                                                                                    | 000000                                                           |
| <b>NOP</b><br>015                                                                                                    | 000000                                                           |
| <b>NOP</b><br>016                                                                                                    | 000000                                                           |
| 017<br><b>NOP</b>                                                                                                    | 000000                                                           |
| 018<br><b>NOP</b>                                                                                                    | 000000                                                           |
| <b>NOP</b><br>019                                                                                                    | 000000                                                           |
| <b>NOP</b><br>020                                                                                                    | 000000                                                           |
| 021<br><b>NOP</b>                                                                                                    | 000000                                                           |
| <b>NOP</b><br>022                                                                                                    | 000000                                                           |

Рисунок 7 - Окно **Программа**

Окно **Программа** позволяет наблюдать процесс прохождения программы. В этом окне ничего нельзя редактировать. Органы управления окна позволяют сохранить содержимое окна в виде текстового файла, выбрать начальный адрес области ОЗУ, которая будет дизассемблироваться (размер области постоянный — 300 ячеек), а также установить/снять точку останова. Последнее можно проделать тремя способами: командой **Точка останова** из меню Работа, кнопкой на панели инструментов или двойным щелчком мыши в первой ячейке соответствующей строки. Характерно, что прочитать в это окно ничего нельзя. Сохраненный текстовый asm-файл можно загрузить в окно **Текст программы,** ассемблировать его и тогда дизассемблированное значение заданной области памяти автоматически появится в окне **Программа.** Такую процедуру удобно использовать, если программа изначально пишется или редактируется непосредственно в памяти в машинных кодах.

Начальный адрес области дизассемблирования задается в диалоге командой **Начальный адрес** меню **Работа.**

#### **Окно** *Микрокомандный уровень*

Окно **Микрокомандный уровень** (рис. 8) используется только в режиме микрокоманд, который устанавливается командой **Режим микрокоманд** меню **Работа. В** это окно выводится мнемокод выполняемой команды, список микрокоманд, ее реализующих, и указатель на текущую выполняемую микрокоманду.

Шаговый режим выполнения программы или запуск программы в автоматическом режиме с задержкой командного цикла позволяет наблюдать процесс выполнения программы на уровне микрокоманд.

Если открыть окно Микрокомандный уровень, не установив режим микрокоманд в меню Работа, то после начала выполнения программы в режиме Шаг (или в автоматическом режиме) в строке сообщений окна будет выдано сообщение "Режим микрокоманд неактивен".

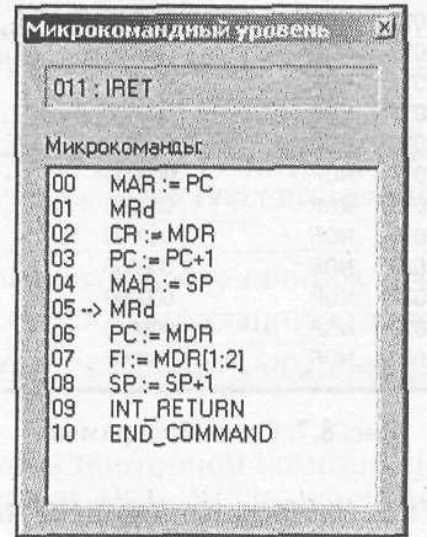

Рисунок 8 - Окно Микрокомандный уровень

### Окно Кэш-память

Окно Кэш-память используется в режиме с подключенной кэш-памятью. Подробнее смотрите об этом режиме в разд. 1.8.

#### 1.6. Внешние устройства

Модели внешних устройств (BУ), используемые в описываемой системе, реализованы по единому принципу. С точки зрения процессора они представляют собой ряд программно-доступных регистров, лежащих в адресном пространстве ввода/вывода. Размер регистров ВУ совпадает с размером ячеек памяти и регистров данных процессора — шесть десятичных разрядов.

Доступ к регистрам ВУ осуществляется по командам IN аа, ОUT аа, где аа двухразрядный десятичный адрес регистра ВУ. Таким образом, общий объем адресного пространства ввода/вывода составляет 100 адресов. Следует помнить, что адресные пространства памяти и ввода/вывода в этой модели разделены.

Разные ВУ содержат различное число программно-доступных регистров, каждому из которых соответствует свой адрес, причем нумерация адресов всех ВУ начинается с 0. При создании ВУ ему ставится в соответствие базовый адрес в пространстве ввода/вывода, и все адреса его регистров становятся смещениями относительно этого базового адреса.

Если в системе создаются несколько ВУ, то их базовые адреса следует выбирать с учетом величины адресного пространства, занимаемого этими устройствами, исключая наложение адресов.

Если ВУ способно формировать запрос на прерывание, то при создании ему ставится в соответствие вектор прерывания - десятичное число. Разным ВУ должны назначаться различные векторы прерываний.

Программная модель учебной ЭВМ комплектуется набором внешних устройств, включающим:

□ контроллер клавиатуры;

□ лисплей:

□ блок таймеров;

□ тоногенератор,

которым по умолчанию присвоены параметры, перечисленные в табл. 2.

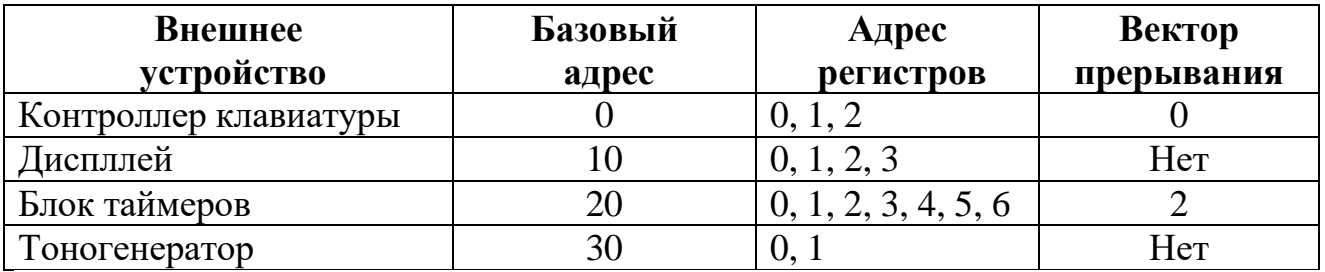

#### Таблица 2 - Параметры внешних устройств

При создании устройств пользователь может изменить назначенные по умолчанию базовый адрес и вектор прерывания.

В описываемой версии системы не предусмотрена возможность подключения в систему нескольких одинаковых устройств.

Большинство внешних устройств содержит регистры управления CR и состояния SR, причем обычно регистры CR доступны только по записи, а SR по чтению.

Регистр CR содержит флаги и поля, определяющие режимы работы ВУ, а  $SR$  — флаги, отражающие текущее состояние ВУ. Флаги SR устанавливаются аппаратно, но сбрасываются программно (или по внешнему сигналу). Поля и флаги CR устанавливаются и сбрасываются программно при записи кода данных в регистр CR или специальными командами.

Контроллер ВУ интерпретирует код, записываемый по адресу CR как команду, если третий разряд этого кода равен 1, или как записываемые в CR данные, если третий разряд равен 0. В случае получения командного слова запись в регистр CR не производится, а пятый разряд слова рассматривается как код операции.

### 1.6.1 Контроллер клавиатуры

Контроллер клавиатуры (рис. 9) представляет собой модель внешнего устройства, принимающего ASCII-коды от клавиатуры ПЭВМ.

Символы помещаются последовательно в буфер символов, размер которого установлен равным 50 символам, и отображаются в окне обозревателя (рис.8.  $10$ ).

В состав контроллера клавиатуры входят три программно-доступных регистра:

DR (адрес 0) — регистр данных;

CR (адрес 1) — регистр управления, определяет режимы работы контроллера и содержит следующие флаги:

- $E \phi$ лаг разрешения приема кодов в буфер;
- I флаг разрешения прерывания;
- S флаг режима посимвольного ввода.

SR (адрес 2) — регистр состояния, содержит два флага:

- Err флаг ошибки;
- Rd флаг готовности.

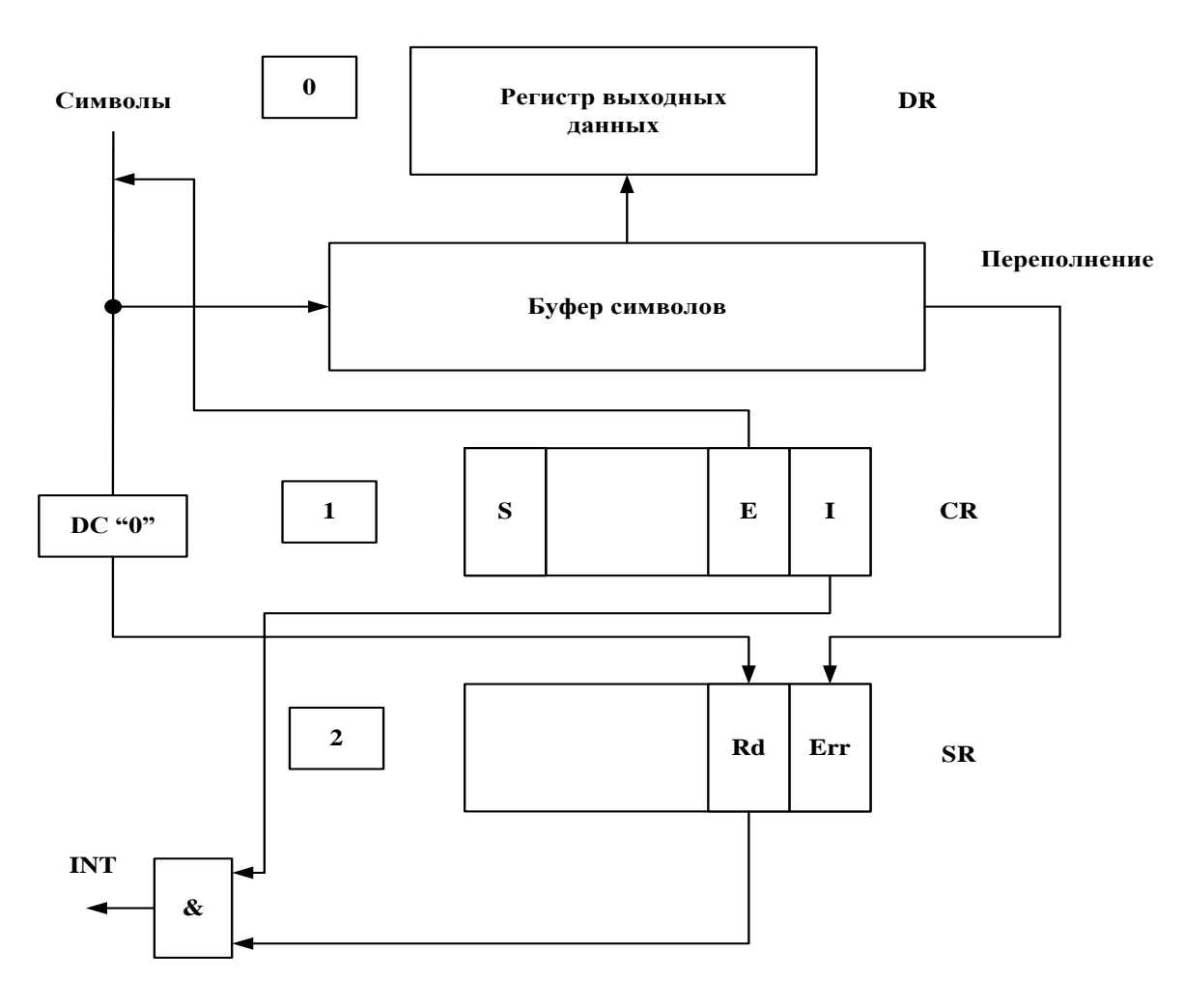

Рисунок 9 - Контроллер клавиатуры

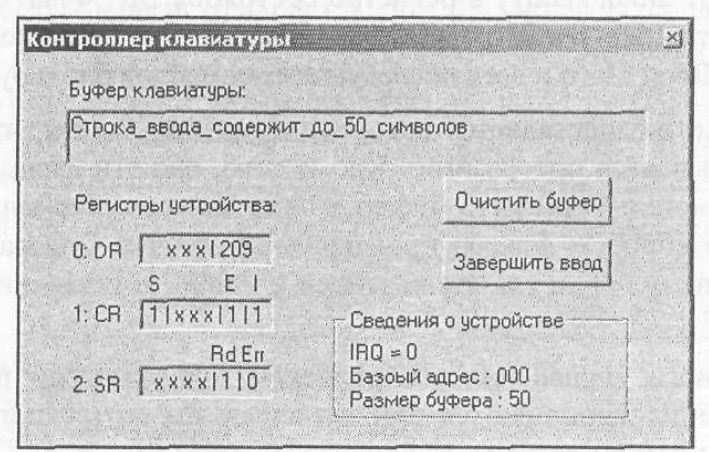

Рисунок 10 - Окно обозревателя контроллера клавиатуры

*Регистр данных DR* доступен только для чтения, через него считываются ASCII-коды из буфера, причем порядок чтения кодов из буфера соответствует порядку их записи в буфер — каждое чтение по адресу 0 автоматически перемещает указатель чтения буфера. В каждый момент времени DR содержит код символа по адресу указателя чтения буфера.

Флаги *регистра управления CR* устанавливаются и сбрасываются программно.

Флаг Е, будучи установленным, разрешает прием кодов в буфер. При  $E = 0$ контроллер игнорирует нажатие на клавиатуре, прием кодов в буфер не производится. На считывание кодов из буфера флаг Е влияния не оказывает.

Флаг I, будучи установленным, разрешает при определенных условиях формирование контроллером запроса на прерывание. При  $I = 0$  запрос на прерывание не формируется.

Флаг S = 1 устанавливает т. н. *режим посимвольного ввода,* иначе контроллер работает в обычном режиме. Флаг S устанавливается и сбрасывается программно, кроме того, S сбрасывается при нажатии кнопки **Очистить буфер** в окне **Контроллер клавиатуры.**

Условия формирования запроса на прерывание определяются, с одной стороны, значением флага разрешения прерывания I, с другой — режимом работы контроллера. В режиме посимвольного ввода запрос на прерывание формируется после ввода каждого символа (разумеется, при I= 1), в обычном режиме запрос будет сформирован по окончании набора строки.

Завершить набор строки можно, щелкнув по кнопке **Завершить ввод** в окне **Контроллер клавиатуры** (см. рис. 8.10). При этом устанавливается флаг готовности Rd (от англ. *ready)* в регистре состояния SR. Флаг ошибки Err (от англ. *error)*  в том же регистре устанавливается при попытке ввода в буфер 51 -го символа. Ввод 51 -го и всех последующих символов блокируется.

Сброс флага Rd осуществляется автоматически при чтении из регистра DR, флаг Err сбрасывается программно. Кроме того, оба эти флага сбрасываются при нажатии кнопки **Очистить буфер** в окне **Контроллер клавиатуры;** одновременно

со сбросом флагов производится очистка буфера— весь буфер заполняется кодами 00h, и указатели записи и чтения устанавливаются на начало буфера.

Для программного управления контроллером предусмотрен ряд командных слов. Все команды выполняются при записи по адресу регистра управления CR кодов с 1 в третьем разряде.

Контроллер клавиатуры интерпретирует следующие командные слова:

хxx10l — очистить буфер (действие команды эквивалентно нажатию кнопки **Очистить буфер);**

xхх102 — сбросить флаг Err в регистре SR;

xxx103 — установить флаг S в регистре CR;

xxx104 — сбросить флаг S в регистре CR.

Если по адресу 1 произвести запись числа *ххх0пп,* то произойдет изменение 4-го и 5-го разрядов регистра CR по следующему правилу:

$$
n = \begin{cases} 0 - 3a\pi ac \cos 0; \\ 1 - 3a\pi ac \sin 1; \\ 2, \dots, 9 - \cos\pi ac \cos 0; \\ 0, \dots, 9 - \cos\pi ac \cos 0; \end{cases}
$$
 (8.1)

#### **8.6.2 Дисплей**

Дисплей (рис. 11) представляет собой модель внешнего устройства, реализующую функции символьного дисплея. Дисплей может отображать символы, задаваемые ASCII-кодами, поступающими на его регистр данных. Дисплей включает:

видеопамять объемом 128 слов (ОЗУ дисплея);

символьный экран размером 8 строк по 16 символов в строке;

четыре программно-доступных регистра:

- DR (адрес  $0$ ) регистр данных;
- $CR$  (адрес 1) регистр управления;
- SR (адрес 2) регистр состояния;
- AR (адрес  $3$ ) регистр адреса.

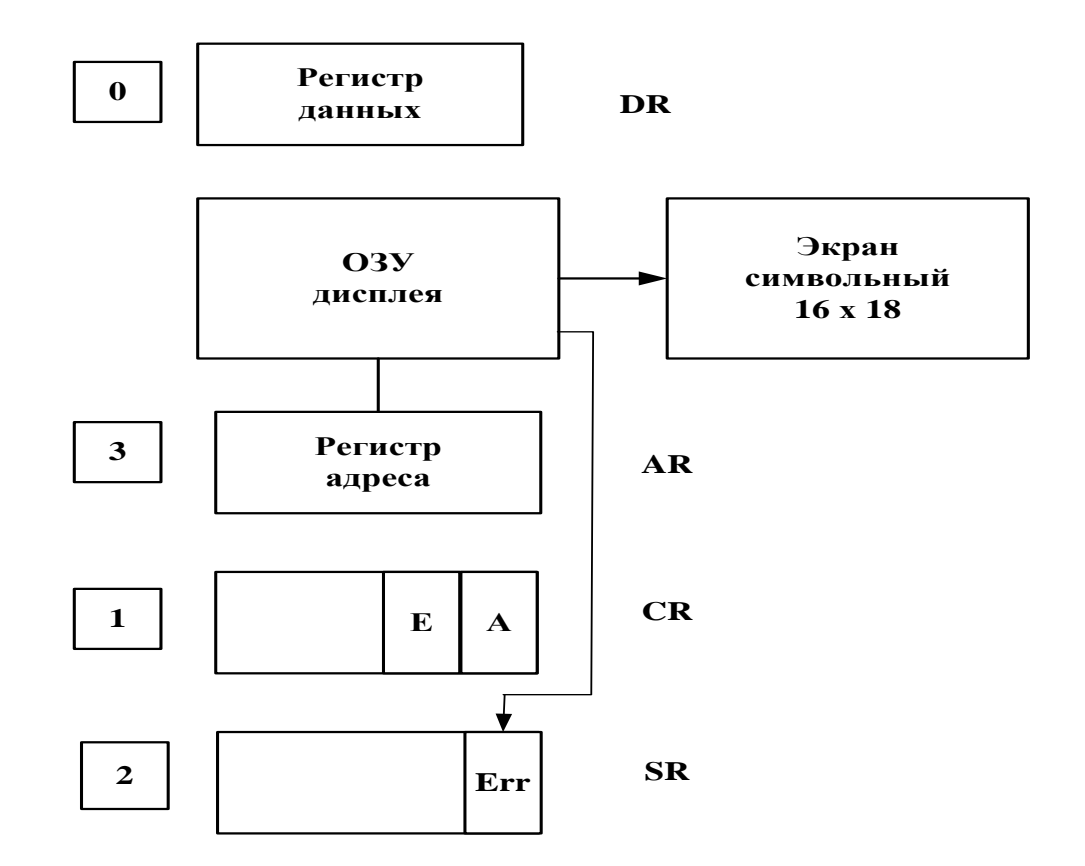

Рисунок 11 - Контроллер дисплея

Через регистры адреса AR и данных DR по записи и чтению осуществляется доступ к ячейкам видеопамяти. При обращении к регистру DR по записи содержимое аккумулятора записывается в DR и в ячейку видеопамяти, адрес которой установлен в регистре AR.

Регистр управления СК доступен только по записи и содержит в 4-м и 5-м разрядах соответственно два флага:

 $E$  — флаг разрешения работы дисплея; при  $E = 0$  запись в регистры AR и DR блокируется;

 $A - \phi$ лаг автоинкремента адреса; при  $A = 1$  содержимое AR автоматически увеличивается на 1 после любого обращения к регистру DR — по записи или чтению.

Изменить значения этих флагов можно, если записать по адресу CR (по умолчанию — 11) код *ххх0пп*, при этом изменение 4-го и 5-го разрядов регистра CR произойдет согласно выражению (8.1).

Для программного управления дисплеем предусмотрены две команды, коды которых должны записываться по адресу регистра CR, причем в третьем разряде командных слов обязательно должна быть 1:

xxxl0l — очистить дисплей (действие команды эквивалентно нажатию кнопки Очистить в окне Дисплей), при этом очищается видеопамять (в каждую ячейку записывается код пробела— 032), устанавливается в 000 регистр адреса AR и сбрасываются флаги ошибки Err и автоинкремента A;

xxx102 — сбросить флаг ошибки Err.

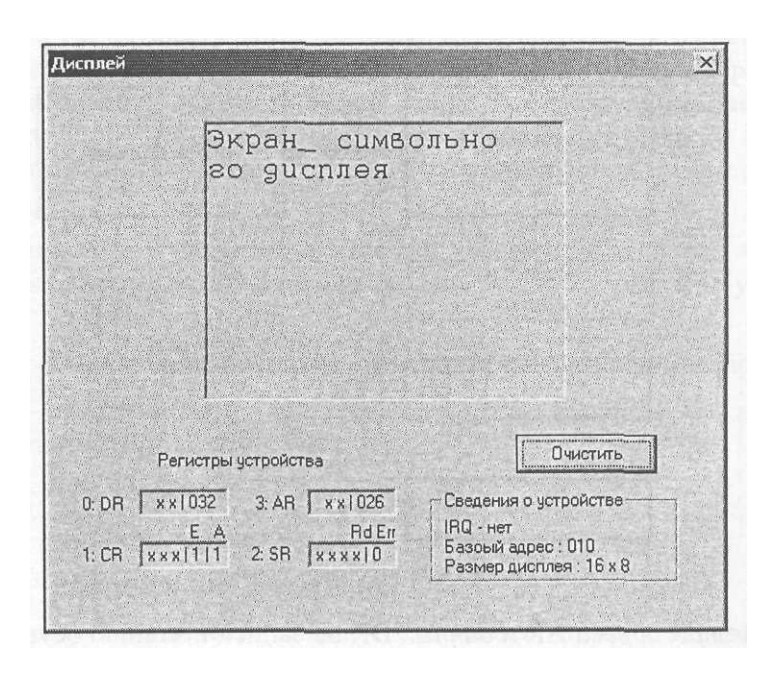

Рисунок 12 - Окно обозревателя контроллера дисплея

Регистр состояния SR доступен только по чтению и содержит единственный флаг (в пятом разряде) ошибки Err. Этот флаг устанавливается аппаратно при попытке записать в регистр адреса число, большее 127, причем как в режиме прямой записи в AR, так и в режиме автоинкремента после обращения по адресу 127. Сбрасывается флаг Err программно или при нажатии кнопки Очистить в окне **Дисплей** (рис. 12).

#### **1.6.3 Блок таймеров**

Блок таймеров (рис. 13) включает в себя три однотипных канала, каждый из которых содержит:

пятиразрядный десятичный реверсивный счетчик Т, на вход которого поступают метки времени (таймер);

программируемый предделитель D;

регистр управления таймером CTR;

флаг переполнения таймера FT.

Регистры таймеров Т доступны по записи и чтению (адреса 1, 3, 5 соответственно для Tl, T2, ТЗ). Программа в любой момент может считать текущее содержимое таймера или записать в него новое значение.

На входы предделителей поступает общие для всех каналов метки времени CLK с периодом 1 мс. Предделители в каждом канале программируются независимо, поэтому таймеры могут работать с различной частотой.

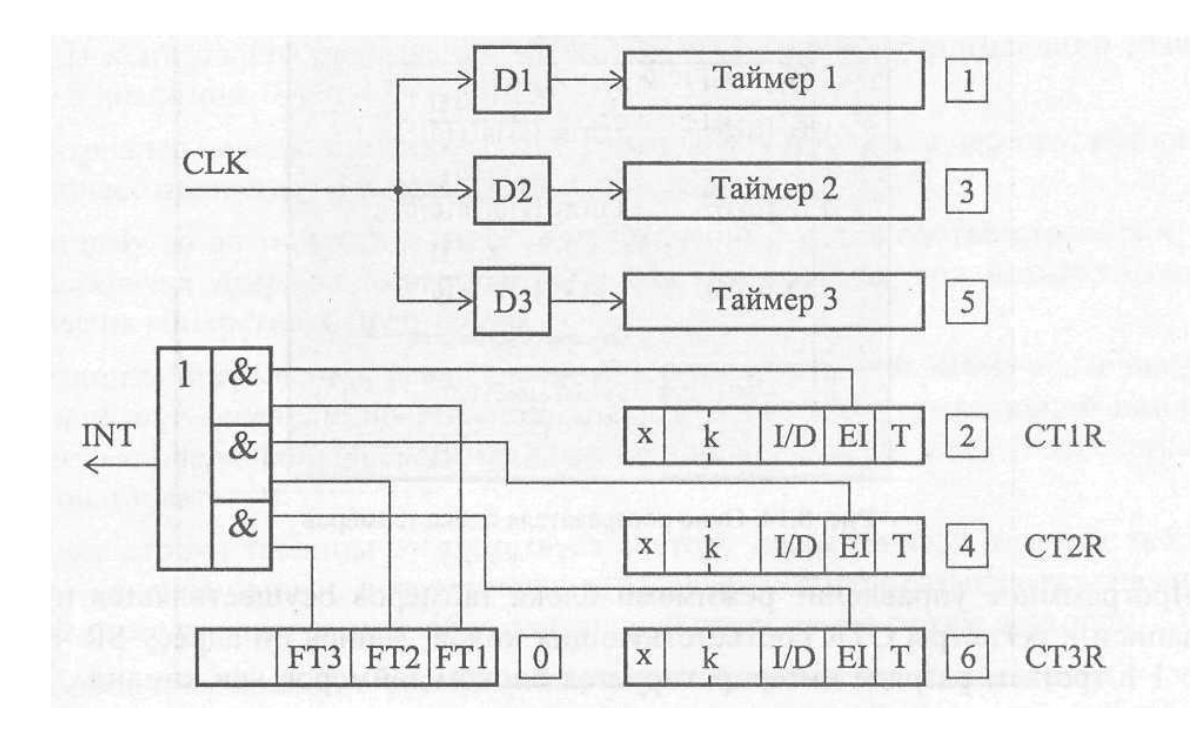

Рисунок 13 - Блок таймеров

Регистры управления CTR доступны по записи и чтению (адреса 2, 4, 6) и содержат следующие поля:

Т (разряд 5) — флаг включения таймера;

EI (разряд 4) — флаг разрешения формирования запроса на прерывание при переполнении таймера;

I/D (разряд 3) — направление счета (инкремент/декремент), при I/D = 0 таймер работает на сложение, при I/D =1 — на вычитание;

*k* (разряды [1:2]) — коэффициент деления предделителя (от 1 до 99).

Флаги переполнения таймеров собраны в один регистр — доступный только по чтению регистр состояния SR, имеющий адрес 0. Разряды регистра (5, 4 и 3 для Tl, T2, ТЗ соответственно) устанавливаются в 1 при переполнении соответствующего таймера. Для таймера, работающего на сложение, переполнение наступает при переходе его состояния из 99 999 в 0, для вычитающего таймера переход из 0 в 99 999.

В окне обозревателя (рис. 8.14) предусмотрена кнопка **Сброс,** нажатие которой сбрасывает в 0 все регистры блока таймеров, кроме CTR, которые устанавливаются в состояние 001000. Таким образом, все три таймера обнуляются, переключаются в режим инкремента, прекращается счет, запрещаются прерывания, сбрасываются флаги переполнения и устанавливаются коэффициенты деления предделителей равными 01.

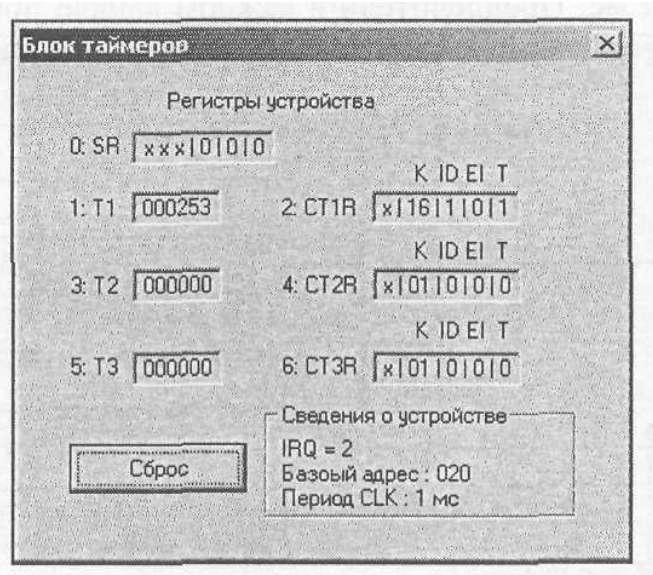

Рисунок 14 - Окно обозревателя блока таймеров

Программное управление режимами блока таймеров осуществляется путем записи в регистры CTR соответствующих кодов. Запись по адресу SR числа с 1 в третьем разряде интерпретируется блоком таймеров как команда, причем младшие разряды этого числа определяют код команды:

ххх100 — общий сброс (эквивалентна нажатию кнопки Сброс в окне обозревателя);

xxx101 — сброс флага переполнения таймера FT1;

xxx102 — сброс флага переполнения таймера FT2;

xxx103 — сброс флага переполнения таймера FT3.

#### 1.6.4 Тоногенератор

Модель этого простого внешнего устройства не имеет собственного обозревателя, содержит всего два регистра, доступных только для записи:

 $FR$  (адрес 0) — регистр частоты звучания (Гц):

LR (адрес 1) — регистр длительности звучания (мс).

По умолчанию базовый адрес тоногенератора — 30. Сначала следует записать в FR требуемую частоту тона в герцах, затем в LR - длительность звучания в миллисекундах. Запись числа по адресу регистра LR одновременно является командой на начало звучания.

#### 1.7 Подсистема прерываний

В модели учебной ЭВМ предусмотрен механизм векторных внешних прерываний. Внешние устройства формируют запросы на прерывания, которые поступают на входы контроллера прерываний. При подключении ВУ, способного формировать запрос на прерывание, ему ставится в соответствие номер входа контроллера прерываний — вектор прерывания, принимающий значение в диапазоне  $0-9$ .

Контроллер передает вектор, соответствующий запросу, процессору, который начинает процедуру обслуживания прерывания.

Каждому из возможных в системе прерываний должен соответствовать т. н. обработчик прерывания— подпрограмма, вызываемая при возникновении события конкретного прерывания.

Механизм прерываний, реализованный в модели учебной ЭВМ, поддерживает таблицу векторов прерывании, которая создается в оперативной памяти моделью операционной системы (если она используется) или непосредственно пользователем.

Номер строки таблицы соответствует вектору прерывания, а элемент таблицы — ячейка памяти, в трех младших разрядах которой размещается начальный адрес подпрограммы, обслуживающей прерывание с этим вектором.

Таблица прерываний в рассматриваемой модели жестко фиксирована— она занимает ячейки памяти с адресами 100—109. Таким образом, адрес обработчика с вектором 0 должен располагаться в ячейке 100, с вектором 2 — в ячейке 102. При работе с прерываниями не рекомендуется использовать ячейки 100-109 для других целей.

Процессор начинает обработку прерывания (если они разрешены), завершив текущую команду. При этом он:

- получает от контроллера вектор прерывания;
- формирует и помещает в верхушку стека слово, три младших разряда([3:5]) которого — текущее значение РС (адрес возврата из прерывания), а разряды [1:2] сохраняют десятичный эквивалент шестнадцатеричной цифры, определяющей значение вектора флагов (I, OV, S, Z). Например, если I=1, OV = 0, S = 1, Z = 1, то в разряды [1:2] запишется число  $11_{10}$  = 1011<sub>2</sub>.
- сбрасывает в 0 флаг разрешения прерывания I;
- извлекает из таблицы векторов прерываний адрес обработчика, соответствующий обслуживаемому вектору, и помещает его в РС, осуществляя тем самым переход на подпрограмму обработчика прерывания.

Таким образом, вызов обработчика прерывания, в отличие от вызова подпрограммы, связан с помещением в стек не только адреса возврата, но и текущего значения вектора флагов. Поэтому последней командой подпрограммы обработчика должна быть команда IRET, которая не только возвращает в РС три младшие разряда ячейки — верхушки стека (как RET), но и восстанавливает те значения флагов, которые были в момент перехода на обработку прерывания.

Не всякое событие, которое может вызвать прерывание, приводит к прерыванию текущей программы. В состав процессора входит программно-доступный флаг I разрешения прерывания. При I = 0 процессор не реагирует на запросы прерываний. После сброса процессора флаг I так же сброшен и все прерывания запрещены. Для того чтобы разрешить прерывания, следуете программе выполнить команду EI (от англ. enable interrupt).

Выше отмечалось, что при переходе на обработку прерывания флаг I автоматически сбрасывается, в этом случае прервать обслуживание одного прерывания другим прерыванием нельзя. По команде IRET значение флагов восстанавливается, в т. ч. вновь устанавливается I = 1, следовательно, в основной программе прерывания опять разрешены.

Если требуется разрешить другие прерывания в обработчике прерывания, достаточно в нем выполнить команду ЕІ. Контроллер прерываний и процессор на аппаратном уровне блокируют попытки запустить прерывание, если его обработчик начал, но не завершил работу.

Таким образом, флаг I разрешает или запрещает все прерывания системы. Если требуется выборочно разрешить некоторое подмножество прерываний, используются программно-доступные флаги разрешения прерываний непосредственно на внешних устройствах.

Как правило, каждое внешнее устройство, которое может вызвать прерывание, содержит в составе своих регистров разряд флага разрешения прерывания (см. формат регистров CR и CTR на рис. 9, 13), по умолчанию установленный в 0. Если оставить этот флаг в нуле, то внешнему устройству запрещается формировать запрос контроллеру прерываний.

Иногда бывает удобно (например, в режиме отладки) иметь возможность вызвать обработчик прерывания непосредственно из программы. Если использовать для этих целей команду CALL, которая помещает в стек только адрес возврата, то команда IRET, размещенная последней в обработчике, может исказить значения флагов (все они будут сброшены в 0, т. к. команда CALL формирует только три младшие разряда ячейки верхушки стека, оставляя остальные разряды в 000).

Поэтому в системах команд многих ЭВМ, в т. ч. и нашей модели, имеются команды вызова прерываний — INT n (в нашей модели  $n \in \{0, 1, ..., 9\}$ ), где n— вектор прерывания. Процессор, выполняя команду INT n, производит те же действия, что и при обработке прерывания с вектором п.

Характерно, что с помощью команды INT n можно вызвать обработчик прерывания даже в том случае, когда флаг разрешения прерывания I сброшен.

### 1.8 Программная модель кэш-памяти

К описанной в разд. 1.1 программной модели учебной ЭВМ может быть подключена программная модель кэш-памяти. Конкретная реализация кэшпамяти в описываемой программной модели показана на рис. 15.

Кэш-память содержит N ячеек (в модели N может выбираться из множества {4, 8, 16, 32}), каждая из которых включает трехразрядное поле тега (адреса ОЗУ), шестиразрядное поле данных и три однобитовых признака (флага):

Z - признак занятости ячейки;

U - признак использования;

W — признак записи в ячейку.

Таким образом, каждая ячейка кэш-памяти может дублировать одну любую ячейку ОЗУ, причем отмечается ее занятость (в начале работы модели все ячейки кэш-памяти свободны,  $\forall Z_i = 0$ ), факт записи информации в ячейку во время пребывания ее в кэш-памяти, а также использование ячейки (т. е. любое обращение к ней).

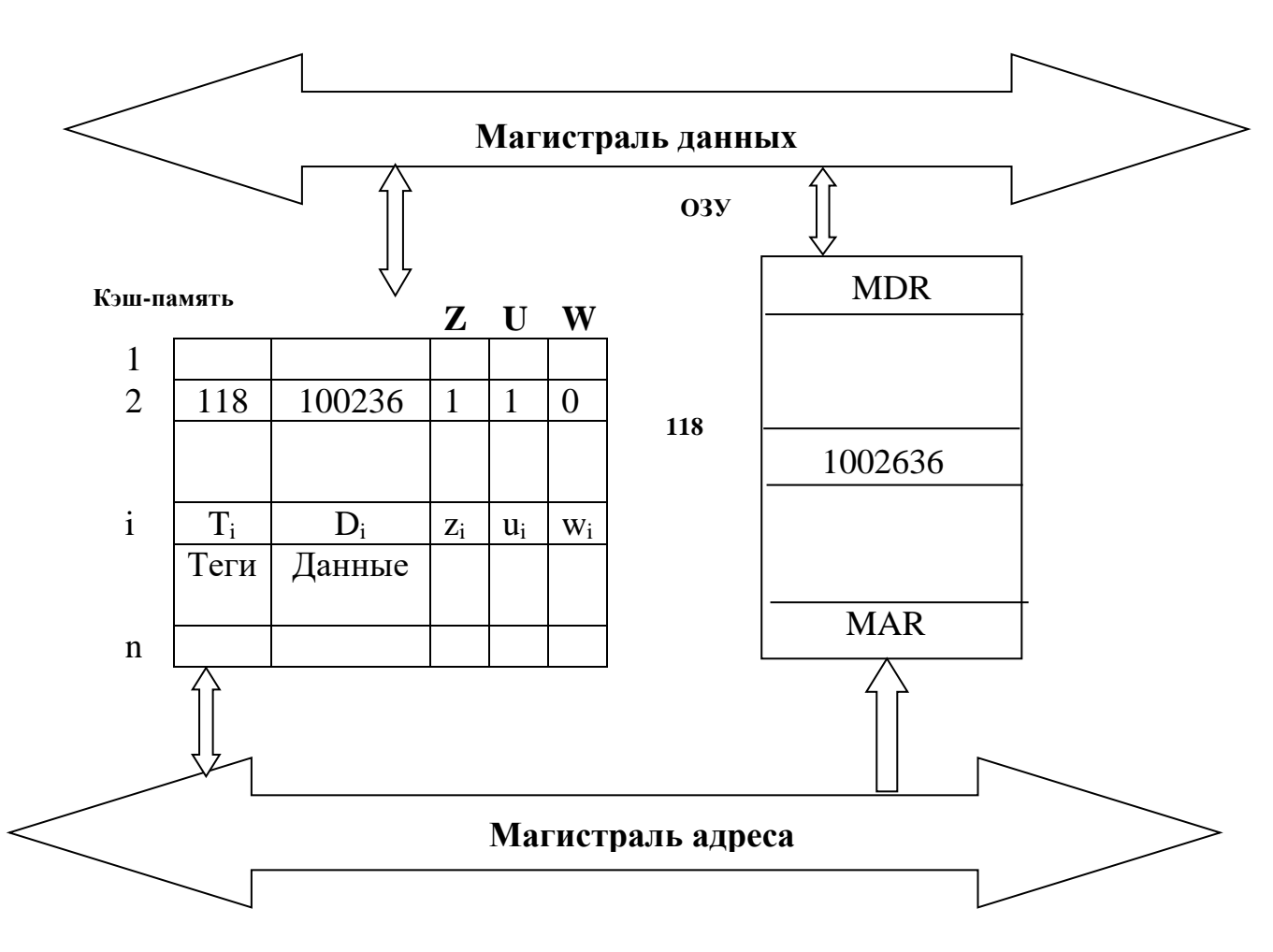

Рисунок 15 - Структура модели кэш-памяти

Текущее состояние кэш-памяти отображается на экране в отдельном окне в форме таблицы, причем количество строк соответствует выбранному числу ячеек

кэш. Столбцы таблицы определяют содержимое полей ячеек, например, так, как показано в табл. 3.

| Теги | Данные |  | <b>TY7</b><br>M |
|------|--------|--|-----------------|
| 012  | 220152 |  |                 |
| 013  | 211003 |  |                 |
| 050  | 000025 |  |                 |
| 000  | 000000 |  |                 |

Таблица 3 - Пример текущего состояния кэш-памяти

Для настройки параметров кэш-памяти можно воспользоваться диалоговым окном Кэш-память, вызываемым командой Вид Кэш-память, а затем нажать первую кнопку на панели инструментов открытого окна. После этих действий появится диалоговое окно Параметры кэш-памяти, позволяющее выбрать размер кэш-памяти, способ записи в нее информации и алгоритм замещения ячеек.

Напомним, что при сквозной записи при кэш-попадании в процессорных циклах записи осуществляется запись как в ячейку кэш-памяти, так и в ячейку ОЗУ, а при обратной записи — только в ячейку кэш-памяти, причем эта ячейка отмечается битом записи ( $W_i := 1$ ). При очистке ячеек, отмеченных битом записи, необходимо переписать измененное значение ноля данных в соответствующую ячейку ОЗУ.

При кэш-промахе следует поместить в кэш-память адресуемую процессором ячейку. При наличии свободных ячеек кэш-памяти требуемое слово помещается в одну из них (в порядке очереди). При отсутствии свободных ячеек следует отыскать ячейку кэш-памяти, содержимое которой можно удалить, записав на его место требуемые данные (команду). Поиск такой ячейки осуществляется с использованием алгоритма замещения строк.

В модели реализованы три различных алгоритма замещения строк:

случайное замещение, при реализации которого номер ячейки кэш-памяти выбирается случайным образом;

очередь, при которой выбор замещаемой ячейки определяется временем пребывания ее в кэш-памяти;

бит использования, случайный выбор осуществляется только из тех ячеек, которые имеют нулевое значение флага использования.

Напомним, что бит использования устанавливается в 1 при любом обращении к ячейке, однако, как только все биты  $U_i$  установятся в 1, все они тут же сбрасываются в 0, так что в кэш всегда ячейки разбиты на два непересекающихся подмножества по значению бита U - те, обращение к которым состоялось относительно недавно (после последнего сброса вектора U) имеют значение  $U = 1$ , иные — со значением  $U = 0$  являются "кандидатами на удаление" при использовании алгоритма замещения "бит использования".

Если в параметрах кэш-памяти установлен флаг "с учетом бита записи", то все три алгоритма замещения осуществляют поиск "кандидата на удаление" прежде всего среди тех ячеек, признак записи которых не установлен, а при от-

сутствии таких ячеек (что крайне маловероятно) — среди всех ячеек кэш-памяти. При снятом флаге "с учетом бита записи" поиск осуществляется по всем ячейкам кэш-памяти без учета значения W.

Оценка эффективности работы системы с кэш-памятью определяется числом кэш-попаданий по отношению к общему числу обращений к памяти. Учитывая разницу в алгоритмах записи в режимах сквозной и обратной записи, эффективность использования кэш-памяти вычисляется по следующим выражениям (соответственно для сквозной и обратной записи):

$$
K = \frac{\mathbf{S}_{\kappa} - \mathbf{S}_{\kappa_{\mathbf{w}}}}{\mathbf{S}_{0}},\qquad(2)
$$

$$
K = \frac{\mathbf{S}_{\kappa} - \mathbf{S}_{\kappa_{\mathbf{w}}}}{\mathbf{S}_{0}}
$$
 (3)

где:

К — коэффициент эффективности работы кэш-памяти;

S<sub>0</sub> — общее число обращений к памяти;

 $S_{K}$  — число кэш-попаданий;

 $S_{Kw}$  — число сквозных записей при кэш-попадании (в режиме сквозной записи);

 $S_{Kw}^{i}$  — число обратных записей (в режиме обратной записи).

#### **Правила оформления текстовых документов**

Рефераты, выпускная квалификационная работа и другие текстовые документы выполняются на отдельных листах бумаги формата А4 (210х297мм) с помощью текстового редактора MicrosoftWord.

На страницах оставляются поля: слева – 25 мм, справа – 15 мм, сверху и снизу – 20 мм. Использовать шрифт *TimesNewRoman;* размер шрифта – 14; межстрочное расстояние – 1,5, выравнивание по ширине. Абзацный отступ – 1,25 см.

В начале реферата приводится его оглавление, которое должно включать все разделы и подразделы работы с указанием страниц начала каждого раздела и подраздела (прилож. 2).

Все разделы и подразделы реферата должны иметь заголовки и обязательно нумеруются.

Заголовки разделов и подразделов следует записывать с красной строки с прописной буквы, не подчеркивая, например:

#### **1 Анализ существующих решений по заданной предметной области**

Переносы слов в заголовке не допускаются. В конце заголовка точка не ставится. Если заголовок состоит из двух предложений, их разделяют точкой.

Отступ между заголовком и текстом должно быть 15 пт, а между заголовками раздела и подраздела – 8 пт. (*правая кнопка мыши →меню Абзац→ Интервал После – 15 пт)*

Каждый раздел начинается с новой страницы.

Разделы должны иметь порядковые номера, обозначенные арабскими цифрами, в пределах всей работы, после цифры **НЕ** ставится точка, а текст начинается с заглавной буквы.

Подразделы должны иметь нумерацию в пределах каждого раздела. Номер подраздела состоит из номеров раздела и подраздела, разделенных точкой, например: 1.2; 1.3 и т.д. Нумерация пунктов должна быть в пределах подраздела.

Номер пункта должен состоять из номеров раздела, подраздела и пункта, разделенных точками, например: 1.2.1 и т.д., например:

#### 1 Анализ существующих решений по заданной предметной области

Некоторый вводный текст (2 или 2 абзаца)

# 1.1 Принцип действия и структурная схема существующей системы Некоторый вводный текст

#### 1.1.1 Принцип действия существующей системы

Текст о принципе действия существующей системы

#### 1.1.2 Структурная схема существующей системы

Текст о структурной схеме существующей системы. После номера пункта до конца страницы должно быть не менее 3-х строк. В противном случае пункт надо переносить на следующую страницу.

Страницы работы нумеруются арабскими цифрами, начиная со второй.

Текст должен быть кратким, четким и не допускать различных толкований. В тексте не допускаются сокращения слов, кроме общепринятых.

## Перечисление некоторой информации оформляется следующим обра-30M:

К параметрам непрерывного преобразования следует отнести:

- 1) выбор значений масштабного коэффициента а, по которому производится разложение;
- 2) шаг изменения масштабного коэффициента;
- 3) выбор коэффициента обратного преобразования.

# Если после номера ставится точка, тогда нумерованный список оформляется следующим образом:

Согласно [24] в основе диагностики оборудования по параметрам механических колебаний лежат два утверждения:

1. Все работающее оборудование вибрирует, что связано с неточностью изготовлению, сборки, монтажа;

2. Вибрационные процессы вращающегося оборудования несут в себе полную информацию о характере дефекта, его локализации и степени развития.

В тексте реферата ДОЛЖНЫ ПРИСУТСТВОВАТЬ ссылки на источники, приведенные в списке литературы. После упоминания источника, в квадратных скобках проставляют номер, под которым этот источник значится в списке[25].

Таблицы, используемые в работе (за исключением таблиц приложения), помещаются в соответствии с логикой изложения и нумеруются арабскими цифрами в пределах каждой главы.

По центру строки без отступа абзаца пишется:

#### Таблица 1 – Название таблицы

Заголовки граф и строк таблицы начинаются с прописных букв, заголовки подграф – со строчных. Высота строк в таблице должна быть не менее 8 мм (см. *Образец оформления таблицы*).

Иллюстрации могут быть расположены как по тексту, так и в приложении. Их следует нумеровать арабскими цифрами сквозной нумерацией, за исключением иллюстраций приложений. Можно использовать сквозную нумерацию рисунков по всему тексту реферата (Рисунок 1, Рисунок 2 и т.д.). Допускается нумеровать иллюстрации в пределах раздела, например: «Рисунок 1.1». Иллюстрации должны иметь наименование, которое должно располагаться под ним (см. *Образец оформления рисунков*). Рисунок должен располагаться ниже текста документа, где первый раз упоминается о нем. НЕ ДОПУСКАЕТСЯ, чтобы иллюстрация и подпись к ней располагались на разных страницах!

На каждую таблицу и рисунок должна быть ссылка в тексте с анализом приводимых данных.

Формулы, содержащиеся в тексте, выполняются с помощью **редактора формул!**!! Формулы располагаются на отдельных строках в начале строки с отступом и имеют нумерацию в пределах раздела. Номер формулы состоит из номеров раздела и номера формулы, заключенных в круглые скобки. Номер формулы помещается в конце строки. Под формулой приводится расшифровка символов и числовых коэффициентов, если они не были пояснены ранее в тексте. Первая строка расшифровки начинается словом «где» без двоеточия после него. Выше и ниже каждой формулы должен быть интервал не менее 6 пт.

Пример: Зная коэффициент температурной нестабильности, можно найти величину приращения коллекторного тока  $\Delta I_{\kappa}$  при изменении температуры в заданном интервале $\Delta T$  по формуле:

$$
\Delta I_{\kappa} = S \cdot \left[ \Delta I_{\kappa 0} + \frac{\varepsilon \cdot \Delta T}{R_3 + R_6} + (I_6 + I_{\kappa 0}) \frac{\Delta h_{213}}{h_{213}} \right],\tag{1.2}
$$

где  $R_6 = \frac{R_1 \cdot R_2}{R_1 + R_2}$ ,  $\varepsilon = -2.5$  мВ/град.

#### ГДЕ пишется с начала строки без отступа!!!

Ссылки на разделы, подразделы, пункты, формулы, таблицы, рисунки следует указывать их порядковым номером, например: «в разделе 1», «в подразделе 1.2», «по формуле  $(1.2)$ », «по данным таблицы 1.2», «на рисунке 1.1».

Текст, таблицы, иллюстрации вспомогательного материала рекомендуется оформлять в приложениях. Приложение оформляют как продолжение пояснительной записки, располагают на отдельных страницах и помещают после списка литературы. Каждое приложение следует начинать с новой страницы с указанием наверху справа слова «Приложение», после которого следует номер (арабскими или римскими цифрами). Если в работе используется только одно приложение, оно обозначается без номера.

Приложение должно иметь заголовок, который записывают симметрично тексту с прописной буквы отдельной строкой. Все приложения должны быть перечислены в содержании документа с указанием их номеров и заголовков. В тексте пояснительной записки на все приложения должны быть даны ссылки, например: «в приложении 1», «(приложении 4)».

Нумерация страниц приложений продолжает общую нумерацию работы.

В целом эти материалы должны наглядно отражать объекта особенности исследования, цели и задачи ВКР, результаты проведенного научного исследования.

#### Список литературы

Книга одного автора

1. Витязев, В.В. Вейвлет-анализ временных рядов: Учебное пособие. – СПб.: Изд-во С.-Петерб. ун-та, 2001. – 58 с.

Книга двух и более авторов

2. Баркова, Н.А. Неразрушающий контроль технического состояния горных машин и оборудования: учебное пособие. / Н.А. Баркова, Ю.С. Дорошев. – Владивосток: Изд-во ДВГТУ, 2009. – 157 с.

Статья из журнала одного автора

3. Астафьева, Н.М. Вейвлет-анализ: основы теории и примеры применения// Успехи физических наук. – 1996. –Т. 166, №11. – С. 1145 – 1170.

Статья из журнала двух и более авторов

4. Баданин, Е.Ю., Дрозденко В.А. Диагностика и анализ вибрационного состояния ГЦН энергоблока БН-600 / Е.Ю. Баданин, В.А. Дрозденко // Известия высших учебных заведений. Ядерная энергетика. - 2009. - N 2. - С. 30-34

ГОСТ

5. ГОСТ 16504-81 Система государственных испытаний продукции. Испытания и контроль качества продукции. Основные термины и определения. М.: Стандартинформ, 2011. – 23 с.

Патент

6. Патент РФ 2007113529/28, 11.04.2007. Костюков В.Н., Науменко А.П., Бойченко С.Н. Способ вибродиагностики технического состояния поршневых машин по спектральным инвариантам // Патент России № 2337341. 2008. Бюл. №30.

Электронный ресурс

7. Скворцов В. Разделение школьных предметов на образовательные и воспитательные – ошибка: челябинский эксперт [Электронный ресурс] // http://regnum.ru. [2011]. URL: http://regnum.ru/news/cultura/1374311.html (дата обращения: 03.03.2011).

# *Оформление оглавления реферата Образец*

### Оглавление

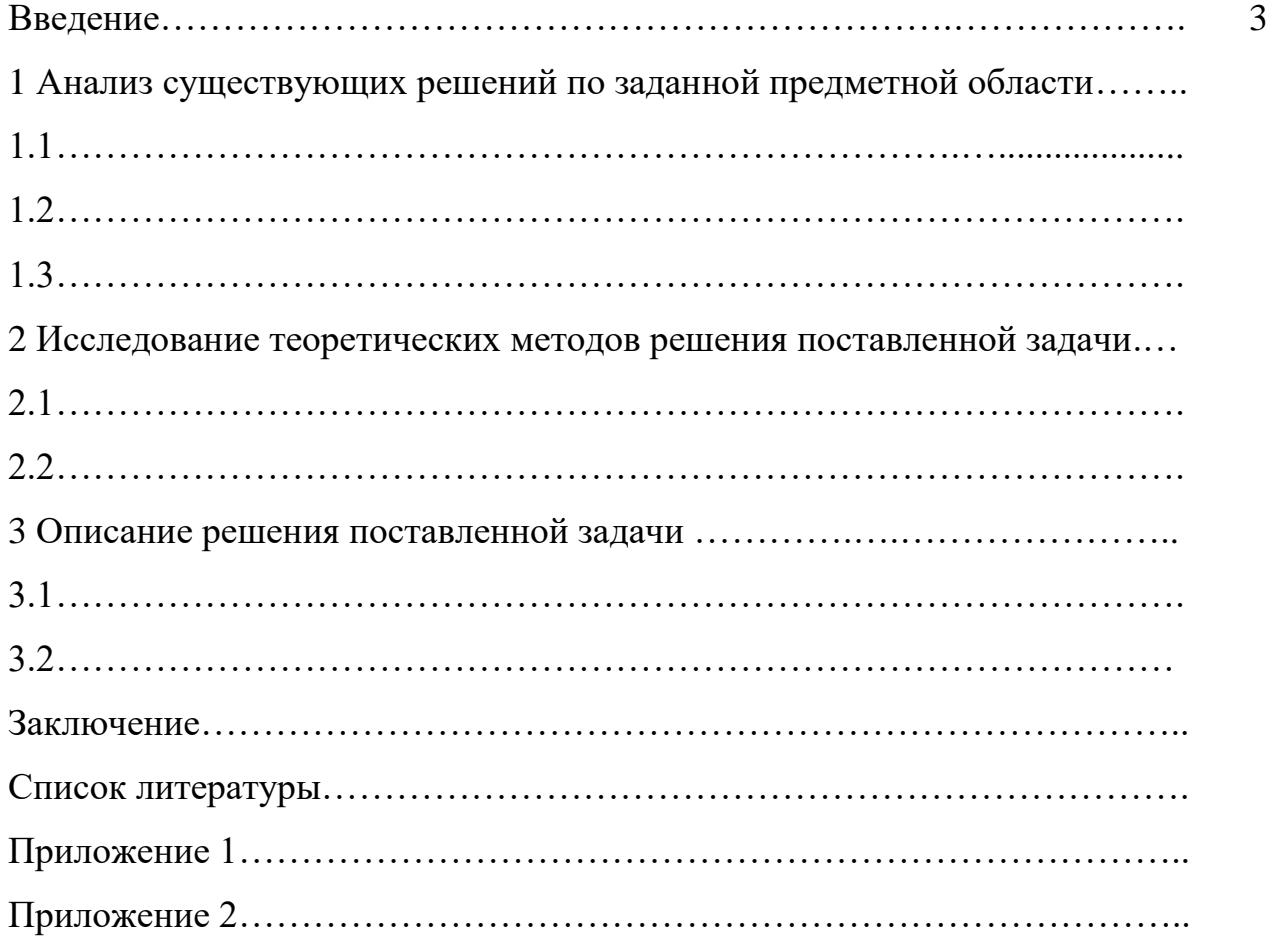

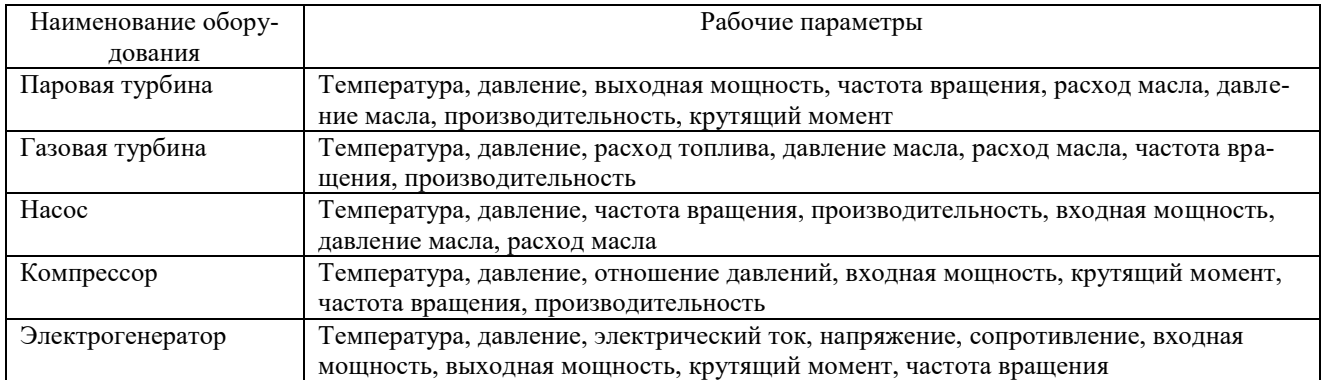

# Таблица 1.1 – Рабочие параметры роторных машин

При увеличении входного напряжения  $\Delta U_{\text{bx}}$  увеличение напряжения стабилитрона (нагрузки) получается небольшим. Это обусловлено тем, что при небольшом увеличении напряжения стабилитрона происходит значительное увеличение тока стабилитрона (см.  $\Delta U_{\text{H}}$  и  $\Delta I_{\text{cr}}$  на рис. 1), в результате чего происходит значительное увеличение напряжения на балластном сопротивлении  $U_{R6}$  (примерно равное увеличению  $\Delta U_{\text{ex}}$ ). Аналогично происходит и при уменьшении входного напряжения.

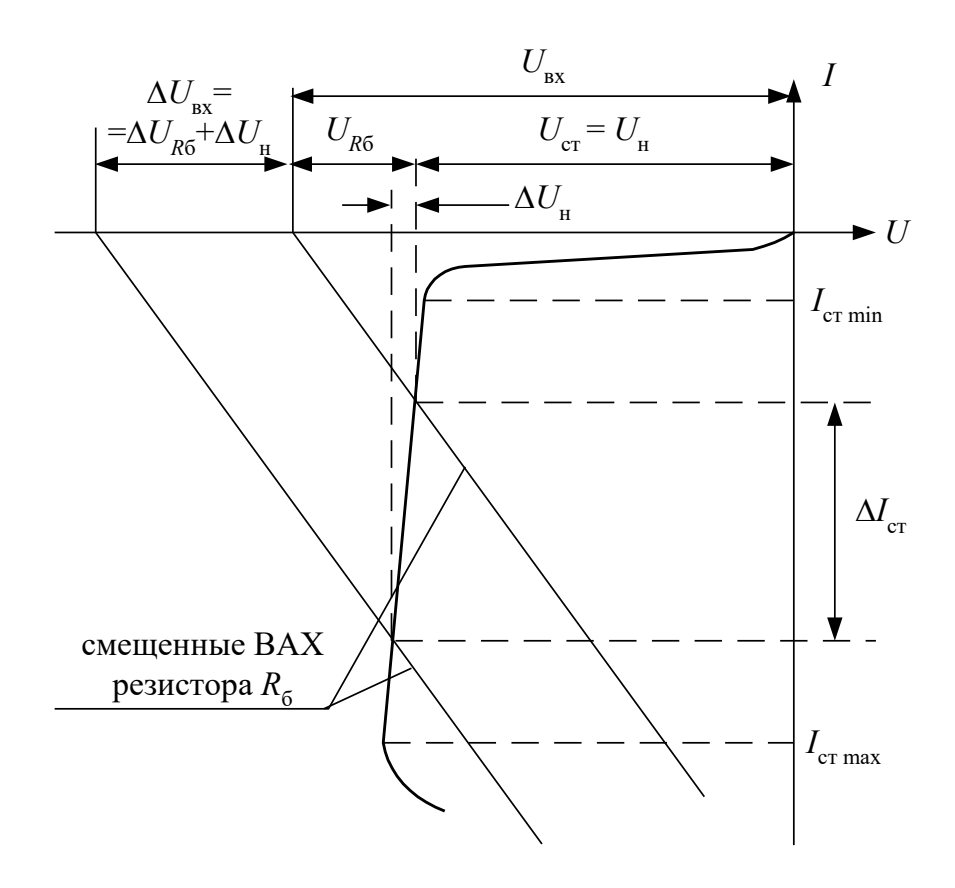

Рисунок 1 – Вольтамперная характеристика стабилитрона